# **O3as: Ozone assessment service**

**B. Esteban, M. Hardt, T. Kerzenmacher, V. Kozlov (KIT)**

**Feb 02, 2022**

# **OZONE SCIENCE**

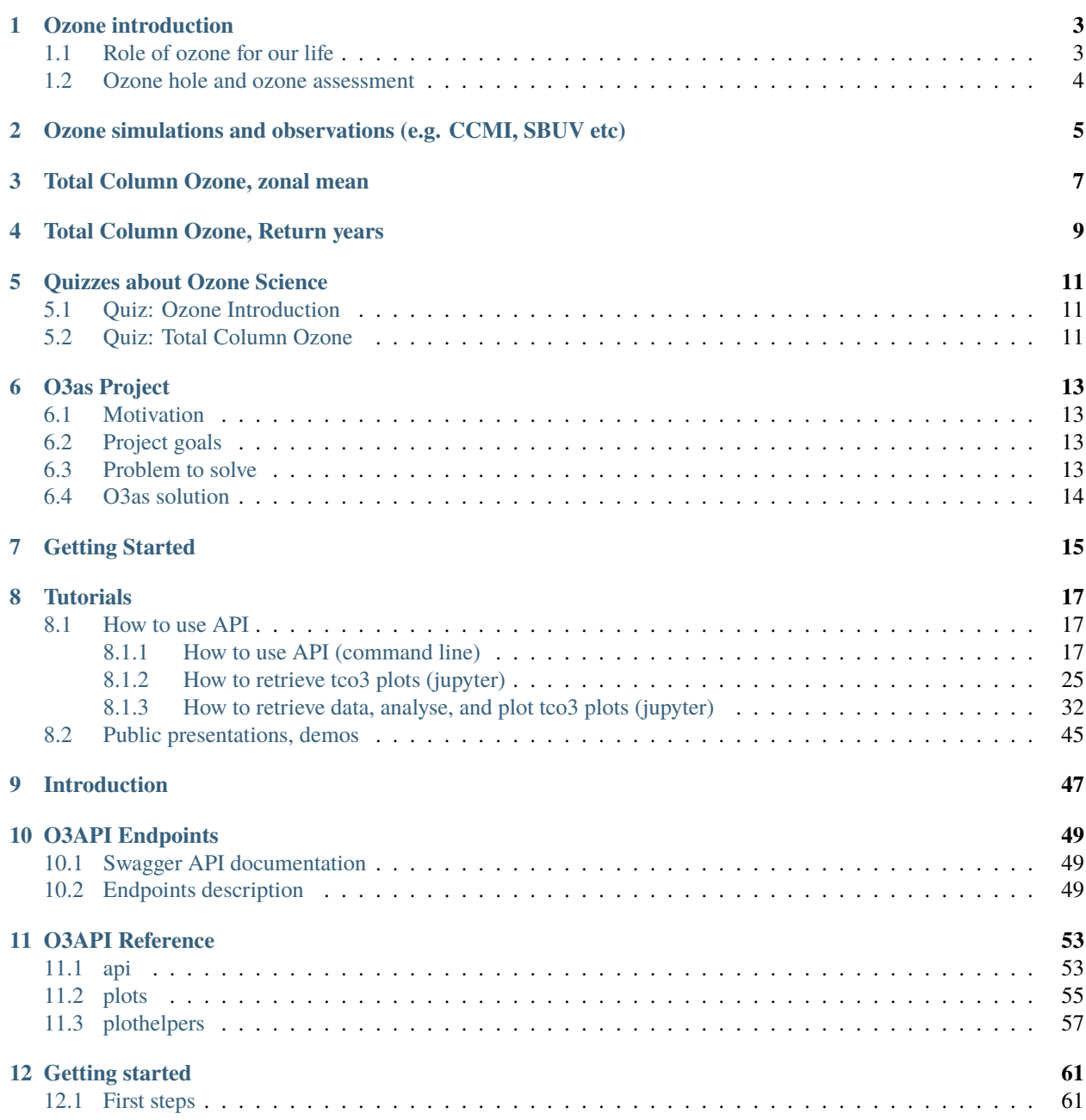

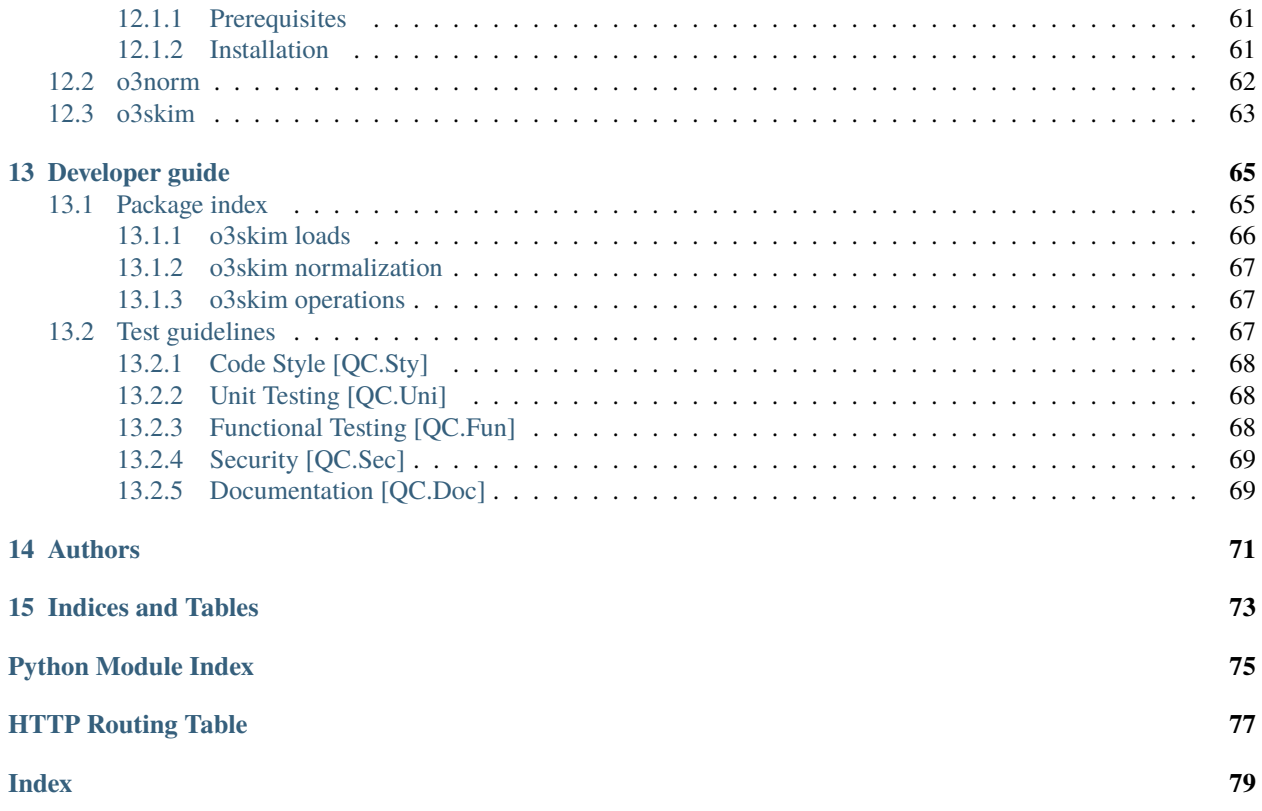

O3as is a service within the framework of the European Open Science Cloud - Synergy [\(EOSC-Synergy\)](https://www.eosc-synergy.eu/) project, mainly for scientists working on the Chemistry-Climate Model Initiative [\(CCMI\)](http://blogs.reading.ac.uk/ccmi/ccmi-phase-two/) for the quadrennial global [assessment](https://www.esrl.noaa.gov/csl/assessments/ozone/2018/) [of ozone depletion](https://www.esrl.noaa.gov/csl/assessments/ozone/2018/) due in 2022.

The O3as service shall provide an invaluable tool to extract ozone trends from large climate prediction model data to produce figures of stratospheric ozone trends in publication quality, in a coherent way.

# **OZONE INTRODUCTION**

<span id="page-6-0"></span>This introduces you to ozone science: why ozone is important for our everyday life, what is ozone assessment. We present then our O3as service, how it can be used for simple analysis and a more advanced one. In the advanced section we show the underlying software technologies we are using.

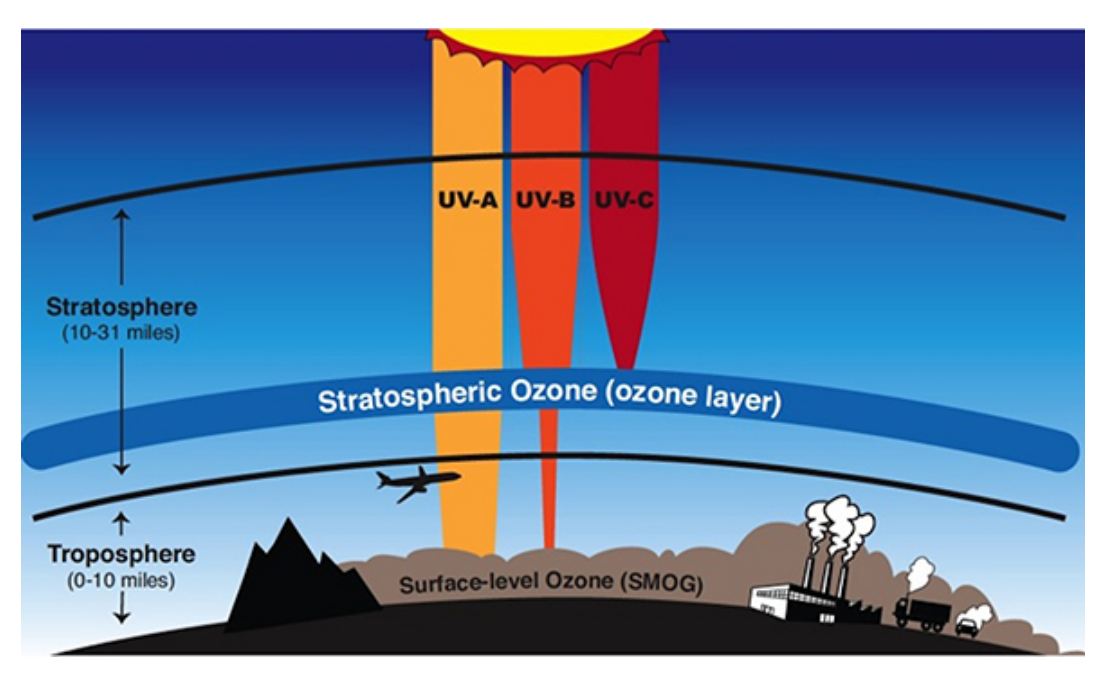

# <span id="page-6-1"></span>**1.1 Role of ozone for our life**

Fig. 1: The ozone layer in the stratosphere shields life on Earth from most UV-B and UV-C, the most harmful varieties of ultraviolet radiation. Credit: NASA

[Ozone](https://en.wikipedia.org/wiki/Ozone) is a [trace gas](https://en.wikipedia.org/wiki/Trace_gas) in the Earth's atmosphere, that means that it only occurs in very small quantities on Earth. Trace gases are gases that are not nitrogen (78.1%), oxygen (20.9%) or argon (0.934%), i.e. they make up only about 0.066% of the atmosphere (not including water which makes up about  $4\%$ ). If all the ozone were compressed to the pressure at the Earth's surface (at 1013 hPa and 0°C) then the atmospheric content of ozone would make up a layer of 3 mm (which is equivalent to 300 Dobson Units (DU)). The highest content of ozone is found in the stratosphere at a height of about 25 to 30 km where the concentrations are about 10 parts per million parts of air (ppm), i.e. 0.001%.

The ozone present in the stratosphere at about 25 to 30 km is what makes up most ozone in the atmosphere. This ozone is important for life on planet Earth because it is responsible for removing most of the harmful [ultraviolet \(UV\)](https://en.wikipedia.org/wiki/Ultraviolet) radiation from the Sun. The longwave UV-A radiation (about 315–400 nm) is not absorbed, medium range UV-B

radiation (about 280–315 nm) is mostly absorbed and the most dangerous shortwave UV-C radiation (about 100–280 nm) is totally absorbed by the ozone layer. A decrease in the ozone layer increases the amount of UV-B radiation reaching the Earth's surface and the risk of skin cancer. Since UV radiation not only has an effect of the health of human beings it also has an effect on vegetation it is important to monitor stratospheric ozone.

# <span id="page-7-0"></span>**1.2 Ozone hole and ozone assessment**

With support of the World Meteorological Organization (WMO), the United Nations Environment Programme (UNEP), NASA, NOAA, and the European Commission periodic [assessments of the state of ozone](https://csl.noaa.gov/assessments/ozone/) in the stratosphere are produced. Monitoring and the assessment of stratospheric ozone was started after the discovery of the ozone hole in the early eighties. Realizing that the decline of stratospheric ozone was due to harmful ozone destroying substances (ODSs) consisting of chlorofluorocarbons (CFCs) and hydrochlorofluorocarbons (HCFCs) the Montreal protocol (1987) and successor protocols were established to gradually curb the production of ODSs. The first assessment of the state of ozone was published in 1985, since 1994 they appear quadrennially.

# <span id="page-8-0"></span>**OZONE SIMULATIONS AND OBSERVATIONS (E.G. CCMI, SBUV ETC)**

There is a huge effort to predict the future development of stratospheric ozone under different scenarios. These scenarios are modelled in different groups with different model setups/different boundary/initial conditions. In order to get a robust prediction many different model runs can be combined into ensembles. Model runs of total ozone often don't have same absolute values and are therefore normalized using satellite observations of ozone data. A date can then be picked at which the ozone of all the models agrees with the measured ozone. Only then they can be compared. For a more robust prediction of the behaviour of future ozone an average of all the model realizations can be produced to make a multi model mean so that a more robust prediction can be made.

**THREE**

# **TOTAL COLUMN OZONE, ZONAL MEAN**

<span id="page-10-0"></span>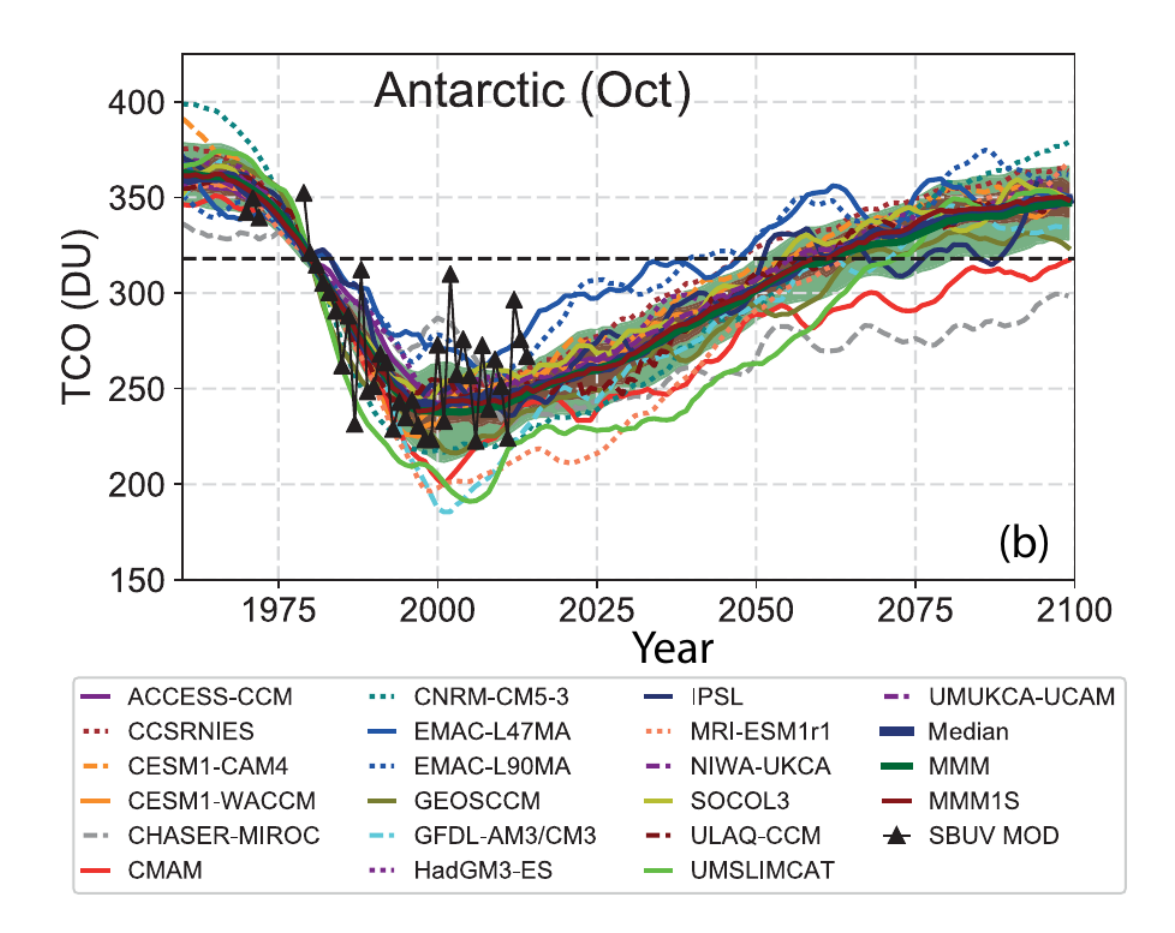

Fig. 1: Total column ozone time series for Antarctic in October from 19 individual CCMs for the REF-C2 simulations with respect to mean 1980–1984 observations. The dashed black line indicates 1980 reference value. Credit: S.S. Dhomse et al., Atmos. Chem. Phys., 18, 8409–8438, 2018

The model results for the ozone data can come in different units, like volume or mass mixing ratios, partial pressure, number densities or ozone density. Those units can be converted into each other:

Conversions of ozone volume mixing ratio (vmr) into common other units:

The volume mixing ratio is given in ppmv (parts per million,  $10^{-6}$ ,) pressure in hPa and temperature in K, then:

• Ozone partial pressure  $pO_3$  [nbar]:

 $pO_3$  = vmrO<sub>3</sub> × pressure

• Ozone density  $O3[g/m^3]$ :

 $O_3$  = vmr $O_3 \times 577.3 \times$  pressure / temperature

• Ozone mass mixing ratio mO<sub>3</sub> [g/g]:

 $mO_3 = \text{vm}O_3 \times 1.66 \text{ (mol\_m_O3/mol_mair = 48/28.9)}$ 

• Ozone number density  $NO<sub>3</sub>$  [molecules/cm<sup>3</sup>]:

 $NO_3 = \text{vm} + O_3 \times \text{pressure}$  / (1.38 × 10<sup>-19</sup> × temperature)

Also all these units can be converted to ozone volume mixing ratio (vmr) can be converted by inverting the above equations: The volume mixing ratio is given in ppmv, pressure in hPa and temperature in K.

• Ozone partial pressure  $pO_3$  [nbar]:

 $vmnO<sub>3</sub> = pO<sub>3</sub>$  / pressure

• Ozone density  $O_3$  [g/m<sup>3</sup>]:

 $vmnO<sub>3</sub> = O<sub>3</sub> \times 1.7322 \times 10<sup>-3</sup> \times temperature$  / pressure

- Ozone mass mixing ratio mO<sub>3</sub> [g/g]:
	- $vmnO<sub>3</sub> = mO<sub>3</sub> × 0.602$
- Ozone number density  $NO<sub>3</sub>$  [molecules/cm<sup>3</sup>]:

$$
vmrO_3 = NO_3 \times 1.38 \times 10^{-19} \times \text{temperature} / \text{pressure}
$$

[\(http://www.meteo.mcgill.ca/hydroxyl/wiki/doku.php?id=ozone](http://www.meteo.mcgill.ca/hydroxyl/wiki/doku.php?id=ozone) from Thilo Erbertseder, Frank Baier, last modified: October 2005)

Once ozone number density values are calculated, the values can be integrated over all heights to get a total column of ozone. Often the integration is done only partially either over the heights in the troposphere (from the ground to the tropopause) to get a tropospheric partial column of ozone or over the heights of the stratosphere (from the tropopause to the top of the atmosphere) to get a stratospheric partial column. The unit most often used for the column values of ozone is the Dobson unit:

• 1 Dobson Unit (DU) is:

 $2.6867 \times 10^{+20}$  molecules per square meter

 $4.4615 \times 10^{-04}$  mol per square meter

 $2.1415 \times 10^{-05}$  kilogram of ozone per square meter

Also, a Dobson Unit can also be seen as a measurement of thickness of the ozone column: A typical column amount of 300 DU of atmospheric ozone corresponds to a 3 mm layer of pure gas at the surface of the Earth.

It can be seen that the integration over altitude in m could be done over those other units (mol, kg) as well, instead of only the number densities.

Often we deal with large data sets. Since we are interested mainly in the latitudinal distribution of ozone zonally (E-W direction) averaged values of ozone can be used.

Now we have reduced the 4 dimensional dataset (time, latitude, longitude and altitude) into a two dimensional dataset (time, latitude) by first integrating over the altitudes and then taking the zonal mean across the longitudes. Of these values time series can be plotted to see the trend in future ozone over different latitude bands.

**FOUR**

# **TOTAL COLUMN OZONE, RETURN YEARS**

<span id="page-12-0"></span>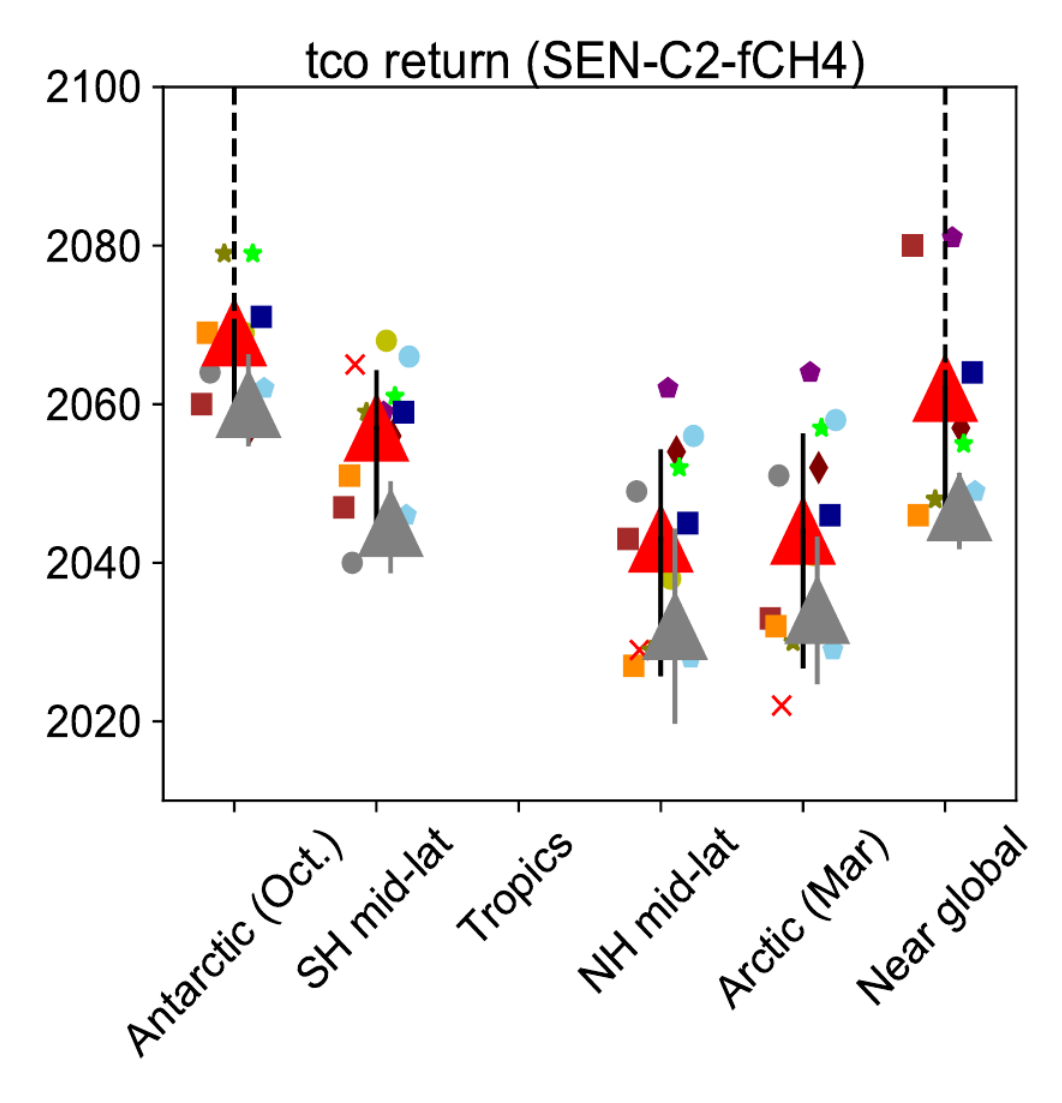

Fig. 1: Estimated MMM1S return dates (red triangles) of total column ozone from the SEN-C2-fCH4 simulations for different latitude bands. Credit: S.S. Dhomse et al., Supplement of Atmos. Chem. Phys., 18, 8409–8438, 2018

As mentioned in the previous section, the time series of total column ozone (zonally averaged) can be normalized using satellite observations of ozone data. Usually a year before the decline of ozone in the 1980s is used for the normalization. If the year 1980 is taken, then we use the measurements of the ozone column and move all the model time series up or down so that they pass through the point of measurement. Since ozone has been decreasing from that point and has slowly recovered and is rising again, we are able to check when in the future ozone will be at the same level as in 1980 again. Having done this we can plot the time of ozone returning to 1980 level for each model and for different seasons/months/latitude bands.

# **QUIZZES ABOUT OZONE SCIENCE**

### <span id="page-14-1"></span><span id="page-14-0"></span>**5.1 Quiz: Ozone Introduction**

- 1. Why is stratospheric ozone important for life on Earth?
- 2. How much ozone is present in the Earth's atmosphere?
- 3. What happened in the seventies that was discovered in the early eighties?
- 4. What was done to reduce the destruction of ozone?
- 5. What is done to publicize the state of ozone every four years?

# <span id="page-14-2"></span>**5.2 Quiz: Total Column Ozone**

- 1. What is the difference between a total column and a partial column of ozone?
- 2. What is a Dobson Unit?
- 3. How do you get from a data field of volume mixing ratios (latitude, longitude, height) into a total column? What steps are necessary?
- 4. What is a zonal mean?
- 5. Why would one use a multi model mean?
- 6. What is ozone return?
- 7. How can models be compared that have totally different values (offsets) from each other?

Wanna cross-check your answers? Have a look here

**SIX**

### **O3AS PROJECT**

### <span id="page-16-1"></span><span id="page-16-0"></span>**6.1 Motivation**

Monitoring and projecting stratospheric ozone is mandated by UN Environment to **safeguard a healthy planet**. Regularly many climate models project future climate and ozone change, producing **huge amounts of data** that have to be analysed for **key metrics**. Those key metrics help policy makers to judge if measures implemented to protect the stratospheric ozone layer are working.

# <span id="page-16-2"></span>**6.2 Project goals**

To provide a framework to efficiently explore ozone projections, including the calculation of key metrics:

- Improve the existing workflow and provide a **reliable tool** for scientists to perform analysis in a **more efficient** manner
- Ensure **reproducibility** of results
- **Simplify data access** and the use
- Publish high-level data to **citizens**

### <span id="page-16-3"></span>**6.3 Problem to solve**

- A typical workflow of today has many **manual** steps
- Full processing from raw data takes **hours**
- The code is **not always accessible** or well **maintained**

#### **Consequences**:

- => Plots are **not easy to rebuild** for various inputs
- => Possible **inconsistency** in results
- => **No-way to assess** the results by **non-specialists**

# <span id="page-17-0"></span>**6.4 O3as solution**

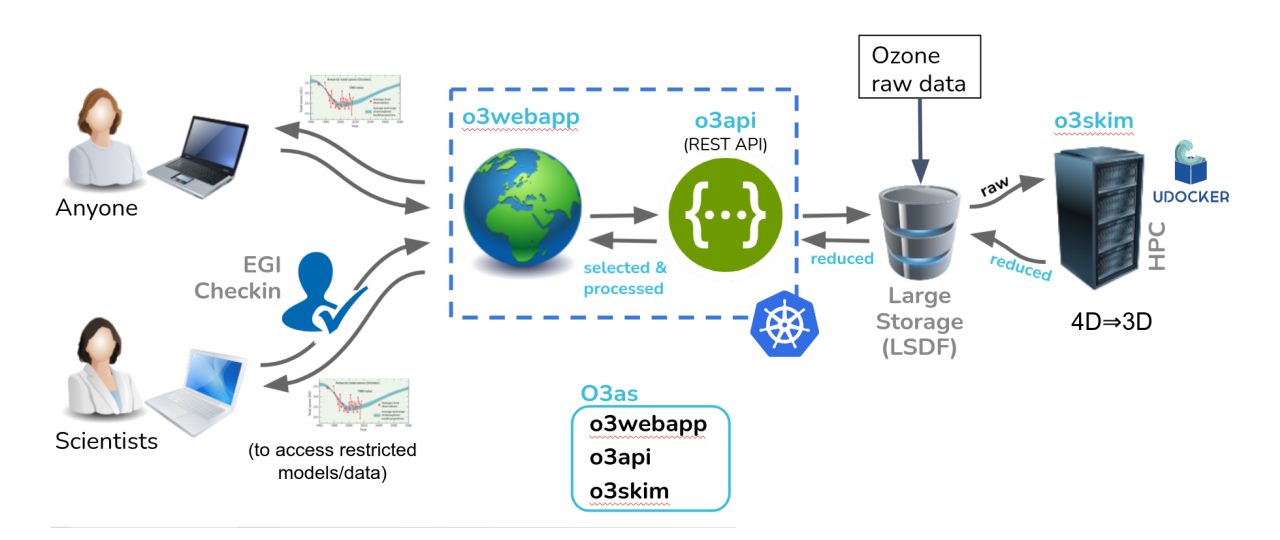

Fig. 1: O3as service general structure

- Climate Models data (10's TB) are collected in **one place** (Large Scale Data Facility, [LSDF at KIT\)](https://www.scc.kit.edu/en/research/11843.php)
- The data are **reduced** to the parameters of interest and **homogenized** at HPC by the means of **o3skim** component
- The reduced data (100's MB) can be accessed with the **REST API** in seconds (**o3api** component)
- A user may do final processing and plotting by leveraging the **WebApp** (**o3webapp** *to come*)

All components are [open source](https://git.scc.kit.edu/synergy.o3as) (GPLv3), documented, implemented with continuous integration and delivery (CI/CD) based on Jenkins [\(JePL\)](https://indigo-dc.github.io/jenkins-pipeline-library), and dockerised: o3skim is run via [udocker](https://github.com/indigo-dc/udocker) in HPC, o3api and o3webapp are in the cloud (Kubernetes cluster).

### **SEVEN**

# **GETTING STARTED**

<span id="page-18-0"></span>1. Main entry point to our service is [https://o3as.data.kit.edu.](https://o3as.data.kit.edu) There you find a general information about the service and links to corresponding resources like this [documentation site,](https://o3as.readthedocs.org) [git repository,](https://git.scc.kit.edu/synergy.o3as) [docker hub organization](https://hub.docker.com/u/o3as) etc.

**Note:** O3as Service is also offered via the [EOSC Marketplace.](https://marketplace.eosc-portal.eu/services/o3as-ozone-assessment)

- 2. From the main website [\(https://o3as.data.kit.edu\)](https://o3as.data.kit.edu) you access our WebApp for a user-friendly communication with the service (to come) and O3as REST API for a programmatic usage of the service.
- 3. By using our service you agree to the [Terms of Use.](https://o3as.data.kit.edu/policies/terms-of-use.html)

**Important:** Once your ozone plots are produced, please, **respect** [data policies, references and acknowledgments](https://o3as.data.kit.edu/policies/how-to-acknowledge.html) [for the O3as service and original data.](https://o3as.data.kit.edu/policies/how-to-acknowledge.html)

4. In the case of questions, suggestions, or for any feedback, please [contact us.](mailto:o3as-support@lists.kit.edu)

# **EIGHT**

## **TUTORIALS**

### <span id="page-20-1"></span><span id="page-20-0"></span>**8.1 How to use API**

### <span id="page-20-2"></span>**8.1.1 How to use API (command line)**

#### • *[Introduction](#page-21-0)*

- *[Info about available models](#page-21-1)*
	- **–** *[Get list of all available models](#page-21-2)*
	- **–** *[List models with a certain pattern](#page-21-3)*
	- **–** *[Get information about a particular model](#page-21-4)*
	- **–** *[Get default plot styles of selected models](#page-21-5)*
- *[Creating plots](#page-22-0)*
	- **–** *[Get list of possible plots](#page-22-1)*
	- **–** *[Create tco3\\_zm plot](#page-22-2)*
		- ∗ *[Example for PDF \(](#page-22-3)*tco3\_zm.pdf *is created)*
		- ∗ *[Example for JSON \(](#page-23-0)*tco3\_zm.json *is created)*
	- **–** *[Create tco3\\_return plot](#page-24-0)*
		- ∗ *Example for PDF (*[tco3\\_return.pdf](#page-24-1) *is created)*
		- ∗ *Example for JSON (*[tco3\\_return.json](#page-25-0) *is created)*
- *[Info on skimmed data](#page-25-1)*
	- **–** *[Get list of plot types with the available skimmed data](#page-25-2)*
	- **–** *[Get skimmed data used to build tco3\\_zm plot](#page-25-3)*
	- **–** *[Get skimmed data used to build tco3\\_return plot](#page-27-0)*

#### <span id="page-21-0"></span>**Introduction**

This HowTo demonstrates basic communication with the O3as API by using [cURL](https://curl.se/) tool. Though cURL is a commandline tool, [libcurl](https://curl.se/libcurl/) library is implemented in many programming languages (e.g. [pycurl](http://pycurl.io/) for Python). The examples below could also help understanding how the API calls can be implemented in your program using other means (e.g. [urllib](https://docs.python.org/3/library/urllib.html) in Python).

**Note:** O3as API is based on the [Open API 3 and Swagger,](https://swagger.io/) which provides [Swagger UI,](https://swagger.io/tools/swagger-ui/) visual documentation allowing to interact with the API in a friendly way via web. The O3AS API Swagger UI webpage is accessible at [https://api.](https://api.o3as.fedcloud.eu/api/v1/ui/) [o3as.fedcloud.eu/api/v1/ui/.](https://api.o3as.fedcloud.eu/api/v1/ui/)

**Tip:** For the complete description of the REST API, please, check *[O3API Endpoints](#page-52-0)* and [https://api.o3as.fedcloud.](https://api.o3as.fedcloud.eu/api/v1/ui/) [eu/api/v1/ui/.](https://api.o3as.fedcloud.eu/api/v1/ui/)

#### <span id="page-21-1"></span>**Info about available models**

#### <span id="page-21-2"></span>**Get list of all available models**

curl -X 'GET' 'https://api.o3as.fedcloud.eu/api/v1/models' -H 'accept: application/json'

#### <span id="page-21-3"></span>**List models with a certain pattern**

e.g select models with 'refC2' in the name:

```
curl -X 'GET''https://api.o3as.fedcloud.eu/api/v1/models?select=refc2' \
-H 'accept: application/json'
```
#### <span id="page-21-4"></span>**Get information about a particular model**

e.g. about CCMI-1\_ACCESS\_ACCESS-CCM-refC2:

```
curl -X 'GET''https://api.o3as.fedcloud.eu/api/v1/models/CCMI-1_ACCESS_ACCESS-CCM-refC2' \
-H 'accept: application/json'
```
#### <span id="page-21-5"></span>**Get default plot styles of selected models**

e.g for CCMI-1\_ACCESS\_ACCESS-CCM-refC2, CCMI-1\_CCCma\_CMAM-refC2, CCMI-1\_CHASER-MIROC-ESM-refC2

```
curl -X 'POST' \
  'https://api.o3as.fedcloud.eu/api/v1/models/plotstyle' \
  -H 'accept: application/json' \
  -H 'Content-Type: application/json' \
  -d \lceil \lceil
```
(continues on next page)

(continued from previous page)

```
"CCMI-1_ACCESS_ACCESS-CCM-refC2",
 "CCMI-1_CCCma_CMAM-refC2",
 "CCMI-1_CHASER-MIROC-ESM-refC2"
]'
```
#### <span id="page-22-0"></span>**Creating plots**

#### <span id="page-22-1"></span>**Get list of possible plots**

```
curl -X 'GET' \ \n'https://api.o3as.fedcloud.eu/api/v1/plots' \
 -H 'accept: application/json'
```
#### <span id="page-22-2"></span>**Create tco3\_zm plot**

This example shows how to retrieve a *[total column ozone \(zonal mean\)](#page-10-0)* figure either in PDF or JSON format. The query parameters used in the example are shown in the table below.

**Tip:** For the explanation of parameters, please, check [O3API Endpoints](../o3api/docs/source/apiendpoints.html#post--plots-tco3_zm)

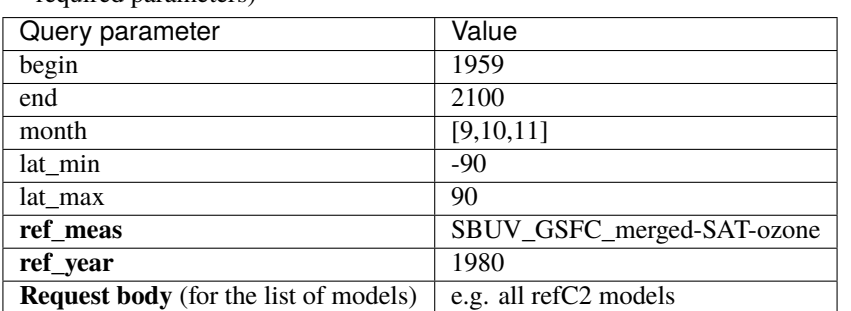

Table 1: Table: Query parameters to create a tco3\_zm plot (in bold are required parameters)

#### <span id="page-22-3"></span>**Example for PDF (**tco3\_zm.pdf **is created)**

```
curl -o tco3_zm.pdf -X 'POST' \
  'https://api.o3as.fedcloud.eu/api/v1/plots/tco3_zm?begin=1959&end=2100&month=9,10,11&
˓→lat_min=-90&lat_max=90&ref_meas=SBUV_GSFC_merged-SAT-ozone&ref_year=1980' \
 -H 'accept: application/pdf' \
 -H 'Content-Type: application/json' \
  -d \lceil \lceil"CCMI-1_ACCESS_ACCESS-CCM-refC2",
"CCMI-1_CCCma_CMAM-refC2",
"CCMI-1_CESM1-CAM4Chem_refC2_r1i1p1",
"CCMI-1_CESM1-CAM4Chem_refC2_r2i1p1",
"CCMI-1_CESM1-CAM4Chem_refC2_r3i1p1",
```
(continues on next page)

(continued from previous page)

```
"CCMI-1_CESM1-WACCM_refC2_r1i1p1",
"CCMI-1_CESM1-WACCM_refC2_r2i1p1",
"CCMI-1_CESM1-WACCM_refC2_r3i1p1",
"CCMI-1_CHASER-MIROC-ESM-refC2",
"CCMI-1_CNRM-CERFACS_CNRM-CM5-3-refC2",
"CCMI-1_CNRM-CERFACS_MOCAGE-refC2",
"CCMI-1_ETH-PMOD_SOCOL3-refC2",
"CCMI-1_GSFC_GEOSCCM-refC2",
"CCMI-1_MESSy_EMAC-L90MA-refC2",
"CCMI-1_MOHC_HadGEM3-ES-refC2",
"CCMI-1_MRI_ESM1r1-refC2",
"CCMI-1_NIES_CCSRNIES-MIROC3.2-refC2",
"CCMI-1_NIWA_NIWA-UKCA-refC2",
"CCMI-1_U-CAMBRIDGE_UMUKCA-UCAM-refC2",
"CCMI-1_U-LAQUILA_CCM-refC2",
"CCMI-1_U-LEEDS_UMSLIMCAT-refC2"
]'
```
#### <span id="page-23-0"></span>**Example for JSON (**tco3\_zm.json **is created)**

```
curl -o tco3_zm.json -X 'POST' \
  'https://api.o3as.fedcloud.eu/api/v1/plots/tco3_zm?begin=1959&end=2100&month=9,10,11&
˓→lat_min=-90&lat_max=90&ref_meas=SBUV_GSFC_merged-SAT-ozone&ref_year=1980' \
 -H 'accept: application/json' \
 -H 'Content-Type: application/json' \
 -d '[
"CCMI-1_ACCESS_ACCESS-CCM-refC2",
"CCMI-1_CCCma_CMAM-refC2",
"CCMI-1_CESM1-CAM4Chem_refC2_r1i1p1",
"CCMI-1_CESM1-CAM4Chem_refC2_r2i1p1",
"CCMI-1_CESM1-CAM4Chem_refC2_r3i1p1",
"CCMI-1_CESM1-WACCM_refC2_r1i1p1",
"CCMI-1_CESM1-WACCM_refC2_r2i1p1",
"CCMI-1_CESM1-WACCM_refC2_r3i1p1",
"CCMI-1_CHASER-MIROC-ESM-refC2",
"CCMI-1_CNRM-CERFACS_CNRM-CM5-3-refC2",
"CCMI-1_CNRM-CERFACS_MOCAGE-refC2",
"CCMI-1_ETH-PMOD_SOCOL3-refC2",
"CCMI-1_GSFC_GEOSCCM-refC2",
"CCMI-1_MESSy_EMAC-L90MA-refC2",
"CCMI-1_MOHC_HadGEM3-ES-refC2",
"CCMI-1_MRI_ESM1r1-refC2",
"CCMI-1_NIES_CCSRNIES-MIROC3.2-refC2",
"CCMI-1_NIWA_NIWA-UKCA-refC2",
"CCMI-1_U-CAMBRIDGE_UMUKCA-UCAM-refC2",
"CCMI-1_U-LAQUILA_CCM-refC2",
"CCMI-1_U-LEEDS_UMSLIMCAT-refC2"
]'
```
#### <span id="page-24-0"></span>**Create tco3\_return plot**

The example shows how to retrieve a *[total column ozone \(return years\)](#page-12-0)* figure either in PDF or JSON format. The query parameters used in the example are shown in the table below.

**Tip:** For the explanation of parameters, please, check [O3API Endpoints](../o3api/docs/source/apiendpoints.html#post--plots-tco3_return)

Table 2: Table: Query parameters to create a tco3\_return plot (in bold are required parameters)

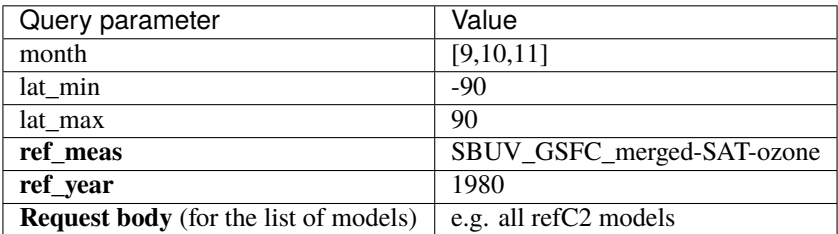

#### <span id="page-24-1"></span>**Example for PDF (**tco3\_return.pdf **is created)**

```
curl -o tco3_return.pdf -X 'POST' \
  'https://api.o3as.fedcloud.eu/api/v1/plots/tco3_return?month=9,10,11&lat_min=-90&lat_
˓→max=90&ref_meas=SBUV_GSFC_merged-SAT-ozone&ref_year=1980' \
  -H 'accept: application/pdf' \
  -H 'Content-Type: application/json' \
  -d '[
"CCMI-1_ACCESS_ACCESS-CCM-refC2",
"CCMI-1_CCCma_CMAM-refC2",
"CCMI-1_CESM1-CAM4Chem_refC2_r1i1p1",
"CCMI-1_CESM1-CAM4Chem_refC2_r2i1p1",
"CCMI-1_CESM1-CAM4Chem_refC2_r3i1p1",
"CCMI-1_CESM1-WACCM_refC2_r1i1p1",
"CCMI-1_CESM1-WACCM_refC2_r2i1p1",
"CCMI-1_CESM1-WACCM_refC2_r3i1p1",
"CCMI-1_CHASER-MIROC-ESM-refC2",
"CCMI-1_CNRM-CERFACS_CNRM-CM5-3-refC2",
"CCMI-1_CNRM-CERFACS_MOCAGE-refC2",
"CCMI-1_ETH-PMOD_SOCOL3-refC2",
"CCMI-1_GSFC_GEOSCCM-refC2",
"CCMI-1_MESSy_EMAC-L90MA-refC2",
"CCMI-1_MOHC_HadGEM3-ES-refC2",
"CCMI-1_MRI_ESM1r1-refC2",
"CCMI-1_NIES_CCSRNIES-MIROC3.2-refC2",
"CCMI-1_NIWA_NIWA-UKCA-refC2",
"CCMI-1_U-CAMBRIDGE_UMUKCA-UCAM-refC2",
"CCMI-1_U-LAQUILA_CCM-refC2",
"CCMI-1_U-LEEDS_UMSLIMCAT-refC2"
]'
```
### <span id="page-25-0"></span>**Example for JSON (**tco3\_return.json **is created)**

```
curl -o tco3_return.json -X 'POST' \
  'https://api.o3as.fedcloud.eu/api/v1/plots/tco3_return?month=9,10,11&lat_min=-90&lat_
˓→max=90&ref_meas=SBUV_GSFC_merged-SAT-ozone&ref_year=1980' \
 -H 'accept: application/json' \
  -H 'Content-Type: application/json' \
  -d '[
"CCMI-1_ACCESS_ACCESS-CCM-refC2",
"CCMI-1_CCCma_CMAM-refC2",
"CCMI-1_CESM1-CAM4Chem_refC2_r1i1p1",
"CCMI-1_CESM1-CAM4Chem_refC2_r2i1p1",
"CCMI-1_CESM1-CAM4Chem_refC2_r3i1p1",
"CCMI-1_CESM1-WACCM_refC2_r1i1p1",
"CCMI-1_CESM1-WACCM_refC2_r2i1p1",
"CCMI-1_CESM1-WACCM_refC2_r3i1p1",
"CCMI-1_CHASER-MIROC-ESM-refC2",
"CCMI-1_CNRM-CERFACS_CNRM-CM5-3-refC2",
"CCMI-1_CNRM-CERFACS_MOCAGE-refC2",
"CCMI-1_ETH-PMOD_SOCOL3-refC2",
"CCMI-1_GSFC_GEOSCCM-refC2",
"CCMI-1_MESSy_EMAC-L90MA-refC2",
"CCMI-1_MOHC_HadGEM3-ES-refC2",
"CCMI-1_MRI_ESM1r1-refC2",
"CCMI-1_NIES_CCSRNIES-MIROC3.2-refC2",
"CCMI-1_NIWA_NIWA-UKCA-refC2",
"CCMI-1_U-CAMBRIDGE_UMUKCA-UCAM-refC2",
"CCMI-1_U-LAQUILA_CCM-refC2",
"CCMI-1_U-LEEDS_UMSLIMCAT-refC2"
]'
```
### <span id="page-25-1"></span>**Info on skimmed data**

*[o3skim](#page-64-0)* component produces skimmed data which are further processed by the o3api to build plots for the Ozone assessment (e.g. *[total column ozone \(zonal mean\)](#page-10-0)* and *[total column ozone \(return years\)](#page-12-0)*).

### <span id="page-25-2"></span>**Get list of plot types with the available skimmed data**

curl -X 'GET' 'https://api.o3as.fedcloud.eu/api/v1/data' -H 'accept: application/json'

### <span id="page-25-3"></span>**Get skimmed data used to build tco3\_zm plot**

**Tip:** For the explanation of parameters, please, check [O3API Endpoints](../o3api/docs/source/apiendpoints.html#post--data-tco3_zm)

| Query parameter                              | Value                 |
|----------------------------------------------|-----------------------|
| begin                                        | 1959                  |
| end                                          | 2100                  |
| month                                        | [9,10,11]             |
| lat min                                      | $-90$                 |
| lat max                                      | 90                    |
| <b>Request body</b> (for the list of models) | e.g. all refC2 models |

Table 3: Table: Query parameters for retrieving skimmed data used to build a tco3\_zm plot (in bold are required parameters)

tco3\_zm\_skimmed.json is created:

```
curl -o tco3_zm_skimmed.json -X 'POST' \
  'https://api.o3as.fedcloud.eu/api/v1/data/tco3_zm?begin=1959&end=2100&month=9,10,11&
˓→lat_min=-90&lat_max=90' \
 -H 'accept: application/json' \
 -H 'Content-Type: application/json' \
 -d '[
"CCMI-1_ACCESS_ACCESS-CCM-refC2",
"CCMI-1_CCCma_CMAM-refC2",
"CCMI-1_CESM1-CAM4Chem_refC2_r1i1p1",
"CCMI-1_CESM1-CAM4Chem_refC2_r2i1p1",
"CCMI-1_CESM1-CAM4Chem_refC2_r3i1p1",
"CCMI-1_CESM1-WACCM_refC2_r1i1p1",
"CCMI-1_CESM1-WACCM_refC2_r2i1p1",
"CCMI-1_CESM1-WACCM_refC2_r3i1p1",
"CCMI-1_CHASER-MIROC-ESM-refC2",
"CCMI-1_CNRM-CERFACS_CNRM-CM5-3-refC2",
"CCMI-1_CNRM-CERFACS_MOCAGE-refC2",
"CCMI-1_ETH-PMOD_SOCOL3-refC2",
"CCMI-1_GSFC_GEOSCCM-refC2",
"CCMI-1_MESSy_EMAC-L90MA-refC2",
"CCMI-1_MOHC_HadGEM3-ES-refC2",
"CCMI-1_MRI_ESM1r1-refC2",
"CCMI-1_NIES_CCSRNIES-MIROC3.2-refC2",
"CCMI-1_NIWA_NIWA-UKCA-refC2",
"CCMI-1_U-CAMBRIDGE_UMUKCA-UCAM-refC2",
"CCMI-1_U-LAQUILA_CCM-refC2",
"CCMI-1_U-LEEDS_UMSLIMCAT-refC2"
]'
```
#### <span id="page-27-0"></span>**Get skimmed data used to build tco3\_return plot**

**Tip:** For the explanation of parameters, please, check [O3API Endpoints](../o3api/docs/source/apiendpoints.html#post--data-tco3_return)

Table 4: Table: Query parameters for retrieving skimmed data used to build a tco3 return plot (in bold are required parameters)

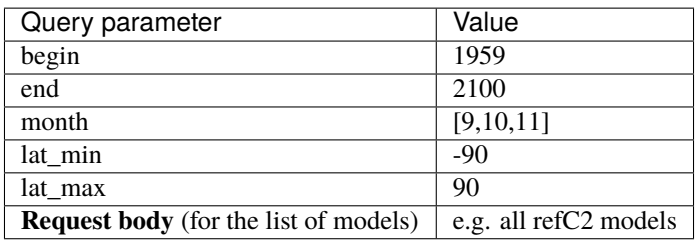

tco3\_return\_skimmed.json is created:

```
curl -o tco3_return_skimmed.json -X 'POST' \
  'https://api.o3as.fedcloud.eu/api/v1/data/tco3_return?begin=1959&end=2100&month=9,10,
˓→11&lat_min=-90&lat_max=90' \
 -H 'accept: application/json' \
  -H 'Content-Type: application/json' \
 -d '[
"CCMI-1_ACCESS_ACCESS-CCM-refC2",
"CCMI-1_CCCma_CMAM-refC2",
"CCMI-1_CESM1-CAM4Chem_refC2_r1i1p1",
"CCMI-1_CESM1-CAM4Chem_refC2_r2i1p1",
"CCMI-1_CESM1-CAM4Chem_refC2_r3i1p1",
"CCMI-1_CESM1-WACCM_refC2_r1i1p1",
"CCMI-1_CESM1-WACCM_refC2_r2i1p1",
"CCMI-1_CESM1-WACCM_refC2_r3i1p1",
"CCMI-1_CHASER-MIROC-ESM-refC2",
"CCMI-1_CNRM-CERFACS_CNRM-CM5-3-refC2",
"CCMI-1_CNRM-CERFACS_MOCAGE-refC2",
"CCMI-1_ETH-PMOD_SOCOL3-refC2",
"CCMI-1_GSFC_GEOSCCM-refC2",
"CCMI-1_MESSy_EMAC-L90MA-refC2",
"CCMI-1_MOHC_HadGEM3-ES-refC2",
"CCMI-1_MRI_ESM1r1-refC2",
"CCMI-1_NIES_CCSRNIES-MIROC3.2-refC2",
"CCMI-1_NIWA_NIWA-UKCA-refC2",
"CCMI-1_U-CAMBRIDGE_UMUKCA-UCAM-refC2",
"CCMI-1_U-LAQUILA_CCM-refC2",
"CCMI-1_U-LEEDS_UMSLIMCAT-refC2"
]'
```
### <span id="page-28-0"></span>**8.1.2 How to retrieve tco3 plots (jupyter)**

This tutorial shows how to use a Jupyter notebook to retrieve data points of either **tco3\_zm** plot or **tco3\_return** plot in the JSON format and plot them. The Jupyter notebook can be downloaded from [here.](https://git.scc.kit.edu/synergy.o3as/o3docs/-/blob/master/user/jupyter/o3api_plot_tco3.ipynb)

#### **System installations**

If necessary, install required libraries or python packages

```
[1]: ### If needed, install additional modules:
    #!pip3 install pandas
    #!pip3 install matplotlib
    ### interactive plotting in jupyterlab requires node.js (pip does not install it!!):
    #!apt update && apt install -y nodejs
    #!pip3 install ipympl
    #!jupyter labextension install @jupyter-widgets/jupyterlab-manager
    #!jupyter labextension install jupyter-matplotlib
    #!jupyter nbextension enable --py widgetsnbextension
    ### DON'T FORGET TO RESTART JupyterLab !!
    # start jupyterlab:
    # jupyter lab --ip=0.0.0.0
```
#### **Import necessary packages**

In this tutorial we need the following python packages:

[json](https://docs.python.org/3/library/json.html) - to decode JSON data [matplotlib](https://matplotlib.org/) - to plot the data [numpy](https://numpy.org/) and [pandas](https://pandas.pydata.org/) - to manipulate the data [os](https://docs.python.org/3/library/os.html) - to manipulate URL paths [requests](https://docs.python-requests.org/en/latest/) - to communicate with the O3as API and retrieve data [2]: import json

```
import matplotlib.style as mplstyle
mplstyle.use('fast')
import matplotlib.pyplot as plt
import numpy as np
import os
import pandas as pd
import requests
```
#### **Define global variables**

we set a few variables: e.g. the base URL of O3AS API and the default figure size

```
[3]: # for interactive plot, may change to widget, if installed
    %matplotlib inline
    # Set default size of plots
    plt.rcParams['figure.figsize'] = [12, 8]
    # A few variables needed for every REST API call:
    url_o3api = "http://api.o3as.fedcloud.eu/api/v1/" # base URL of the 03as APIheaders = {'Content-Type': 'application/json',
                'Accept': 'application/json'}
    # Define Reference Measurement and Reference Year
    refMeasurement = 'SBUV_GSFC_merged-SAT-ozone'
    refYear = 1980
```
#### **Retrieve the list of models**

We will analyse refC2 models, therefore we first request the list of corresponding models via the REST API

```
[4]: # Use '/models' API Endpoint, i.e. append "models" to the base url_o3api:
    url_o3api_tco3_zm_models = os.path.join(url_o3api, "models")
    # request the list of modesl from O3as API, select "refC2" models:
    tco3_zm_models = requests.request("GET",
                                       url=url_o3api_tco3_zm_models,
                                       params={'select': 'refc2'},
                                       headers=headers).json()
    print(tco3_zm_models)
    ['CCMI-1_ACCESS_ACCESS-CCM-refC2', 'CCMI-1_CCCma_CMAM-refC2', 'CCMI-1_CESM1-CAM4Chem_
     ˓→refC2_r1i1p1', 'CCMI-1_CESM1-CAM4Chem_refC2_r2i1p1', 'CCMI-1_CESM1-CAM4Chem_refC2_
     ˓→r3i1p1', 'CCMI-1_CESM1-WACCM_refC2_r1i1p1', 'CCMI-1_CESM1-WACCM_refC2_r2i1p1', 'CCMI-1_
     ˓→CESM1-WACCM_refC2_r3i1p1', 'CCMI-1_CHASER-MIROC-ESM-refC2', 'CCMI-1_CNRM-CERFACS_CNRM-
     ˓→CM5-3-refC2', 'CCMI-1_CNRM-CERFACS_MOCAGE-refC2', 'CCMI-1_ETH-PMOD_SOCOL3-refC2',
     ˓→'CCMI-1_GSFC_GEOSCCM-refC2', 'CCMI-1_MESSy_EMAC-L90MA-refC2', 'CCMI-1_MOHC_HadGEM3-ES-
     ˓→refC2', 'CCMI-1_MRI_ESM1r1-refC2', 'CCMI-1_NIES_CCSRNIES-MIROC3.2-refC2', 'CCMI-1_NIWA_
     ˓→NIWA-UKCA-refC2', 'CCMI-1_U-CAMBRIDGE_UMUKCA-UCAM-refC2', 'CCMI-1_U-LAQUILA_CCM-refC2',
     ˓→ 'CCMI-1_U-LEEDS_UMSLIMCAT-refC2']
```
We also add a reference measurement, **refMeasurement** (defined above in the Global Variables, e.g. SBUV\_GSFC\_merged-SAT-ozone), to the list of models to be plotted

```
[5]: tco3_zm_models.append(refMeasurement)
```
#### **Request points of the tco3\_zm plot**

- 1. we configure parameters of interest to get the plot. In the example we specify that we want a plot for:
- Range of years: (1960, 2100)
- month: September, October, November
- South Hemisphere (SH, latitudes: -90, -60)
- reference measurement: refMeasurement (e.g. SBUV\_GSFC\_merged-SAT-ozone)
- reference year: refYear (e.g. 1980, see Global Variables)

```
[6]: # initialize an empty dictionary
    kwargs_tco3_zm = \{\}# Build kwargs with tco3_zm parameters for O3as API.
    # Keys have to correspond to expected by the API keys!
    kwargs_tco3_zm = \{'begin' : 1960,
         'end' : 2100,
        'month' '9,10,11',
        'lat_min' -90,
        'lat_max' : -60,
        'ref_meas': refMeasurement,
        'ref_year': refYear
    }
```
- 2. We want to retrieve "tco3\_zm" plot: we use **'/plots'** endpoint, plot type 'tco3\_zm', therefore we append 'plots/tco3\_zm' to the base URL of the O3as API
- 3. Then we retrieve tco3\_zm plot data for the parameters of interest and the list of refC2 models defined above

```
[7]: # Build the API URL, use /plots/tco3_zm endpoint:
    url_o3api_plot_tco3_zm = os.path.join(url_o3api, "plots/tco3_zm")
    # Request data
    response = requests.request("POST",
                                 url=url_o3api_plot_tco3_zm,
                                 params=kwargs_tco3_zm,
                                 headers=headers,
                                 data=json.dumps(tco3_zm_models))
    # print(response.request.url) # uncomment if you like to see the API call
    # print(response.request.body) # uncomment if you like to see the API call Request Body
    # Read the status_code. Normal response => 200
    print(response.status_code)
    tco3_zm_data = response. json()
    print(tco3_zm_data[:5]) # print first five for cross-checking
```
200

[{'legalinfo': 'https://o3as.data.kit.edu/policies/terms-of-use.html', 'model': 'CCMI-1\_ ˓<sup>→</sup>ACCESS\_ACCESS-CCM-refC2', 'plotstyle': {'color': 'purple', 'linestyle': 'solid', ˓→'marker': ''}, 'x': ['1960', '1961', '1962', '1963', '1964', '1965', '1966', '1967', ˓→'1968', '1969', '1970', '1971', '1972', '1973', '1974', '1975', '1976', '1977', '1978', ˓<sup>→</sup> '1979', '1980', '1981', '1982', '1983', '1984', '1985', '1986', '1987', '1988', '1989 ˓→', '1990', '1991', '1992', '1993', '1994', '1995', '1996', '1997', '1998', '1999', ˓→'2000', '2001', '2002', '2003', '2004', '2005', '2006', '2007', '2008', '2009', '2010', ˓<sup>→</sup> '2011', '2012', '2013', '2014', '2015', '2016', '2017', '2018', '2019', '2020', '2021 ˓→', '2022', '2023', '2024', '2025', '2026', '2027', '2028', '2029', '2030', '2031', ˓→'2032', '2033', '2034', '2035', '2036', '2037', '2038', '2039', '2040', '2041', '2042', ˓<sup>→</sup> '2043', '2044', '2045', '2046', '2047', '2048', '2049', '2050', '2051', '2052', '2053 ˓→', '2054', '2055', '2056', '2057', '2058', '2059', '2060', '2061', '2062', '2063', ˓→'2064', '2065', '2066', '2067', '2068', '2069', '2070', '2071', '2072', '2073', '2074', ˓<sup>→</sup> '2075', '2076', '2077', '2078', '2079', '2080', '2081', '2082', '2083', '2084', '2085 ˓→', '2086', '2087', '2088', '2089', '2090', '2091', '2092', '2093', '2094', '2095', ˓→'2096', '2097', '2098', '2099', '2100'], 'y': [346.2776153564453, 346.2776153564453,␣ ˓<sup>→</sup>344.19089660644534, 345.2399810791016, 344.79651794433596, 343.2049926757813, 341. ˓<sup>→</sup>64759521484376, 341.9790252685547, 339.6935241699219, 339.7173004150391, 336. ˓<sup>→</sup>461865234375, 334.004965209961, 332.95016479492193, 330.1485961914063, 327. ˓<sup>→</sup>3143676757813, 326.07980957031253, 323.82362060546876, 320.05503234863284, 317. ˓<sup>→</sup>1924194335938, 314.53354187011723, 310.925, 307.60857543945315, 304.67973937988285,␣ ˓<sup>→</sup>302.41758117675784, 299.28678894042974, 295.69349060058596, 291.8769836425782, 287. ˓<sup>→</sup>95793762207035, 286.21589965820317, 281.78271789550786, 277.63332672119145, 273. ˓<sup>→</sup>80351562500005, 267.4904983520508, 261.4915878295899, 258.9700561523438, 255. ˓<sup>→</sup>55068511962895, 251.66219329833987, 248.30885620117192, 244.19300231933596, 243. ˓<sup>→</sup>56174621582034, 246.0753860473633, 243.7281616210938, 245.28644866943364, 247. ˓<sup>→</sup>0736755371094, 245.87856597900395, 245.76735992431645, 246.93642578125002, 248. ˓<sup>→</sup>34758758544925, 249.08704528808596, 247.95865173339848, 245.86597137451176, 247. ˓<sup>→</sup>63198699951175, 247.2372985839844, 250.01163787841801, 250.87575683593752, 251. ˓<sup>→</sup>80886383056645, 254.18242492675785, 253.67160949707034, 254.85982360839847, 256. ˓<sup>→</sup>2275970458985, 255.62308349609378, 257.060238647461, 258.2514282226563, 256. ˓<sup>→</sup>82307128906257, 257.3615539550782, 257.3642623901368, 256.9719482421875, 258. ˓<sup>→</sup>62582092285163, 258.0639465332032, 259.03634338378913, 261.9813705444336, 261. ˓<sup>→</sup>95432586669926, 263.4834625244141, 262.60323791503913, 264.1455886840821, 265. ˓<sup>→</sup>7035308837891, 266.6639846801758, 268.2940048217774, 271.5132202148438, 275. ˓<sup>→</sup>7468170166016, 279.5189178466797, 280.585482788086, 281.6898101806641, 284. ˓<sup>→</sup>5627624511719, 288.2847290039063, 290.4588958740235, 291.752035522461, 293. ˓<sup>→</sup>22461853027346, 297.2641906738282, 295.0239471435547, 296.0662506103516, 295.928125,␣ ˓<sup>→</sup>297.671859741211, 298.8583190917969, 298.3798034667969, 299.8877807617188, 301. ˓<sup>→</sup>73552856445315, 302.51728515625, 301.0359985351563, 303.35169677734376, 302. ˓<sup>→</sup>41975708007817, 305.3851501464844, 307.1610443115235, 308.31840515136724, 310. ˓<sup>→</sup>8793548583985, 311.1203918457032, 312.7027984619141, 312.83945007324223, 314. ˓<sup>→</sup>6934448242188, 317.3296325683594, 317.4012817382813, 318.46606750488286, 321. ˓<sup>→</sup>8202758789063, 323.72616577148443, 322.7880340576172, 325.6069763183594, 326. ˓<sup>→</sup>15849609375005, 330.8311218261719, 330.8529205322266, 328.95618896484376, 331. ˓<sup>→</sup>4684204101563, 331.71318359375005, 329.0909851074219, 331.5364959716797, 331. ˓<sup>→</sup>30587768554693, 330.81463317871095, 331.09461364746096, 329.43330078125, 330. ˓<sup>→</sup>2022674560547, 331.39458923339845, 331.2634979248047, 332.8045166015625, 334. ˓<sup>→</sup>02109680175784, 333.03064575195316, 334.6632781982422, 335.09021911621096, 334. ˓<sup>→</sup>4844055175782, 334.8290222167969, 335.1350799560547, 336.1991668701172, 336. ˓<sup>→</sup>1889068603516]}, {'legalinfo': 'https://o3as.data.kit.edu/policies/terms-of-use.html', ˓→'model': 'CCMI-1\_CCCma\_CMAM-refC2', 'plotstyle': {'color': 'red', 'linestyle': 'solid', → 'marker': ''}, 'x': ['1960', '1961', '1962', '1963', '1964', '1965', '1968 tinues pg ext page) ˓→'1968', '1969', '1970', '1971', '1972', '1973', '1974', '1975', '1976', '1977', '1978', ˓<sup>→</sup> '1979', '1980', '1981', '1982', '1983', '1984', '1985', '1986', '1987', '1988', '1989 **28 Chapter 8. Tutorials**28  $^{1979}$ , 1990', 1991', 1992', 1993', 1994', 1995', 1990', 1990', 1998', '1999'<br> $^{1999}$ ', '1990', '1991', '1992', '1993', '1994', '1995', '1996', '1997', '1998', '1999', ˓→'2000', '2001', '2002', '2003', '2004', '2005', '2006', '2007', '2008', '2009', '2010', ˓<sup>→</sup> '2011', '2012', '2013', '2014', '2015', '2016', '2017', '2018', '2019', '2020', '2021 ˓→', '2022', '2023', '2024', '2025', '2026', '2027', '2028', '2029', '2030', '2031',

(continued from previous page)

4. The received JSON data are converted into pandas Dataframe for an easier data manipulation

```
[8]: tco3_zm_pd = pd.json_normalize(tco3_zm_data)
```
5. Finally, we plot the retrieved data:

```
[9]: # set default linewidth:
    linewidth default = 2tco3_zm_pd_plot = tco3_zm_pd.copy()
    if not 'plotstyle.linewidth' in tco3_zm_pd_plot.columns:
      tco3_zm_pd_plot['plotstyle.linewidth'] = linewidth_default
    else:
      tco3_zm_pd_plot['plotstyle.linewidth'] = tco3_zm_pd_plot['plotstyle.linewidth'].
     ˓→fillna(linewidth_default)
    # plot every model
    for index, c in tco3_zm_pd_plot.iterrows():
      plt.plot(pd.to_datetime(c['x']), c['y'], label=c['model'],
                color=c['plotstyle.color'], linestyle=c['plotstyle.linestyle'],
               marker=c['plotstyle.marker'], linewidth=c['plotstyle.linewidth'])
    # let's fill the area of (MMMean +/- 1 Std)
    tco3_zm_mmmean_minus_std_pd = tco3_zm_pd_plot[tco3_zm_pd_plot['model']=='MMMean-Std']
    tco3_zm_mmmean_plus_std_pd = tco3_zm_pd_plot[tco3_zm_pd_plot['model']=='MMMean+Std']
    plt.fill_between(pd.to_datetime(tco3_zm_mmmean_minus_std_pd['x'].iloc[0]),
                     tco3_zm_mmmean_minus_std_pd['y'].iloc[0],
                     tco3_zm_mmmean_plus_std_pd['y'].iloc[0],
                     color='g', alpha=0.2;
    # tune the plot
    # show the legend
    ax = plt.gca() # get axis instance
    ax.legend(bbox_to_anchor=(1.0, 1.0))
    plt.xticks(fontsize=14)
    plt.yticks(fontsize=14)
    # put titels for axes
    plt.xlabel('Year', fontsize='x-large')
    plt.ylabel('tco3_zm (DU)', fontsize='x-large')
```
[9]: Text(0, 0.5, 'tco3\_zm (DU)')

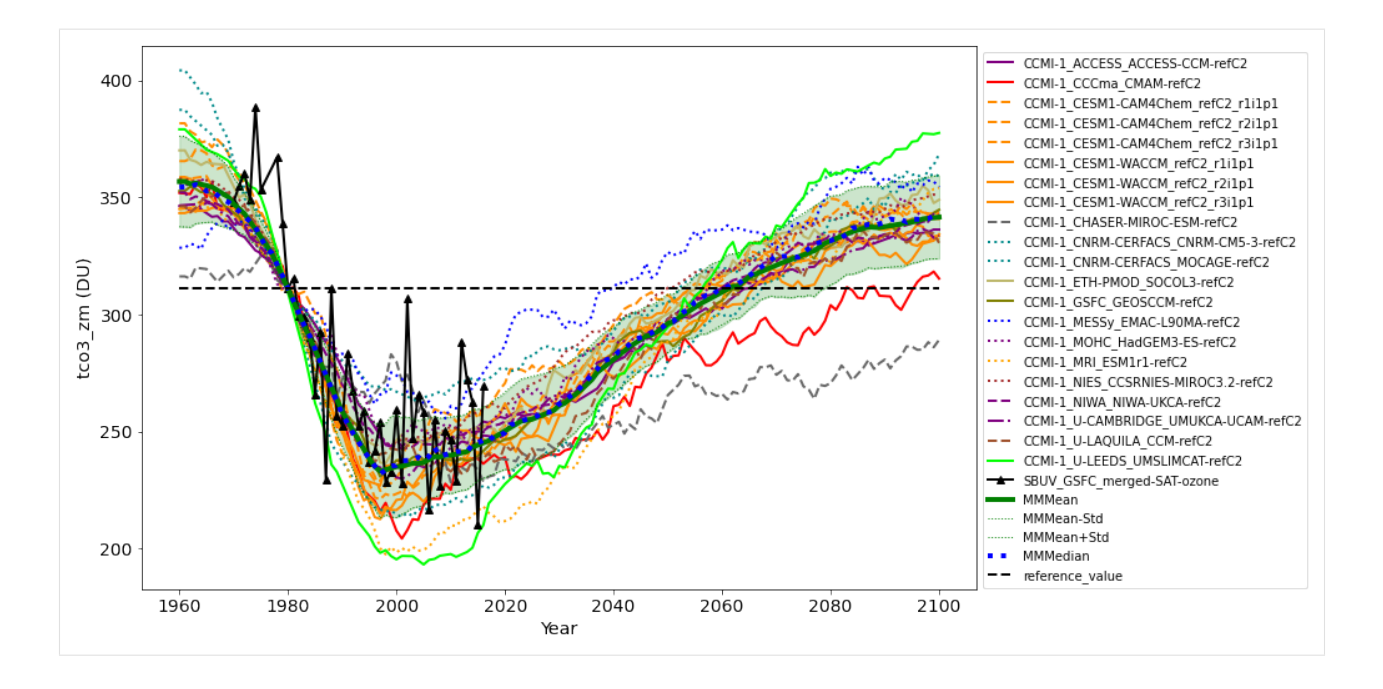

#### **Request points of the tco3\_return plot**

- 1. Similar to the previous task, we configure parameters of interest to get the **tco3\_return** plot. In the example we specify that we want a plot for:
- month: September, October, November
- South Hemisphere (SH, latitudes: -90, -60)
- reference measurement: refMeasurement (e.g. SBUV\_GSFC\_merged-SAT-ozone, see Global Variables)
- reference year: refYear (e.g. 1980, see Global Variables)
- we don't provide a specific range of years, like in the previous example, but use all available data

```
[10]: # initialize an empty dictionary
      kwargs\_tco3\_return = \{\}# Build kwargs with tco3_zm parameters for O3as API.
      # Keys have to correspond to expected by the API keys!
      kwargs_tco3_return = {
          'month' '9,10,11',
          'lat_min' : -90,
          'lat_max' -60.
          'ref_meas': refMeasurement,
          'ref_year': refYear
      }
```
- 2. We want to retrieve "tco3\_retrun" plot: we use '/plots' endpoint, plot type 'tco3\_return', therefore we append 'plots/tco3\_return' to the base URL of the O3as API
- 3. Then we retrieve tco3\_retrun plot data for the parameters of interest and the list of refC2 models defined above (this time we exclude the reference measurement)

```
[11]: # Build the API URL, use /plots/tco3_return endpoint:
     url_o3api_plot_tco3_return = os.path.join(url_o3api, "plots/tco3_return")
      # Request data
     response = requests.request("POST",
                                  url=url_o3api_plot_tco3_return,
                                  params=kwargs_tco3_return,
                                  headers=headers,
                                  data=json.dumps(tco3_zm_models))
      # Read the status_code. Normal response => 200
     print(response.status_code)
      tco3_return_data = response.ison()print(tco3_return_data[:5]) # print first five for cross-checking
     200
      [{'legalinfo': 'https://o3as.data.kit.edu/policies/terms-of-use.html', 'model': 'CCMI-1_
      ˓→ACCESS_ACCESS-CCM-refC2', 'plotstyle': {'color': 'purple', 'linestyle': 'none', 'marker
      ˓→': 'o'}, 'x': ['Antarctic(Oct)', 'SH mid-lat', 'Tropics', 'NH mid-lat', 'Arctic(Mar)',
      ˓→'Near global', 'Global', 'User region'], 'y': [2064, 2051, 2060, 2041, 2040, 2049,␣
      ˓→2052, 2065]}, {'legalinfo': 'https://o3as.data.kit.edu/policies/terms-of-use.html',
      ˓→'model': 'CCMI-1_CCCma_CMAM-refC2', 'plotstyle': {'color': 'red', 'linestyle': 'none',
      ˓→'marker': 'x'}, 'x': ['Antarctic(Oct)', 'SH mid-lat', 'NH mid-lat', 'Arctic(Mar)',
      ˓→'Near global', 'Global', 'User region'], 'y': [2087.0, 2049.0, 1986.0, 1986.0, 2045.0,␣
      ˓→2048.0, 2083.0]}, {'legalinfo': 'https://o3as.data.kit.edu/policies/terms-of-use.html',
      ˓→ 'model': 'CCMI-1_CESM1-CAM4Chem_refC2_r1i1p1', 'plotstyle': {'color': 'darkorange',
      ˓→'linestyle': 'none', 'marker': 'd'}, 'x': ['Antarctic(Oct)', 'SH mid-lat', 'Tropics',
      ˓→'NH mid-lat', 'Arctic(Mar)', 'Near global', 'Global', 'User region'], 'y': [2056, 2049,
      ˓→ 2026, 1987, 2009, 2026, 2038, 2057]}, {'legalinfo': 'https://o3as.data.kit.edu/
      ˓→policies/terms-of-use.html', 'model': 'CCMI-1_CESM1-CAM4Chem_refC2_r2i1p1', 'plotstyle
      ˓→': {'color': 'darkorange', 'linestyle': 'none', 'marker': 'd'}, 'x': ['Antarctic(Oct)',
      ˓→ 'SH mid-lat', 'Tropics', 'NH mid-lat', 'Arctic(Mar)', 'Near global', 'Global', 'User␣
      ˓→region'], 'y': [2057, 2038, 2022, 2006, 2017, 2026, 2036, 2058]}, {'legalinfo': 'https:
      ˓→//o3as.data.kit.edu/policies/terms-of-use.html', 'model': 'CCMI-1_CESM1-CAM4Chem_refC2_
      ˓→r3i1p1', 'plotstyle': {'color': 'darkorange', 'linestyle': 'none', 'marker': 'd'}, 'x':
      ˓→ ['Antarctic(Oct)', 'SH mid-lat', 'Tropics', 'NH mid-lat', 'Arctic(Mar)', 'Near global
      ˓→', 'Global', 'User region'], 'y': [2055, 2037, 2025, 2002, 2020, 2022, 2034, 2054]}]
```
4. The received JSON data can be converted into pandas Dataframe for an easier data manipulation

 $[12]$ : tco3\_return\_pd = pd.json\_normalize(tco3\_return\_data)

5. Finally, we plot the retrieved data:

```
[13]: # set default markersize:
     markersize\_default = 6tco3_return_pd_plot = tco3_return_pd.copy()
     if not 'plotstyle.markersize' in tco3_return_pd_plot.columns:
       tco3_return_pd_plot['plotstyle.markersize'] = markersize_default
     else:
       tco3_return_pd_plot['plotstyle.markersize'] = tco3_return_pd_plot['plotstyle.markersize
      ˓→'].fillna(markersize_default)
      # plot every model
```
(continued from previous page)

```
for index, c in tco3_return_pd_plot.iterrows():
  plt.plot(c['x'], c['y'], label=c['model'],
           color=c['plotstyle.color'], linestyle=c['plotstyle.linestyle'],
           marker=c['plotstyle.marker'], markersize=c['plotstyle.markersize'])
# show the legend
ax = plt.gca() # get axis instance
ax.legend(bbox_to_anchor=(1.0, 1.0))
```

```
# put titels for axes
plt.xlabel('Region', fontsize='x-large')
plt.ylabel('tco3_zm (DU)', fontsize='x-large')
```

```
[13]: Text(0, 0.5, 'tco3_zm (DU)')
```
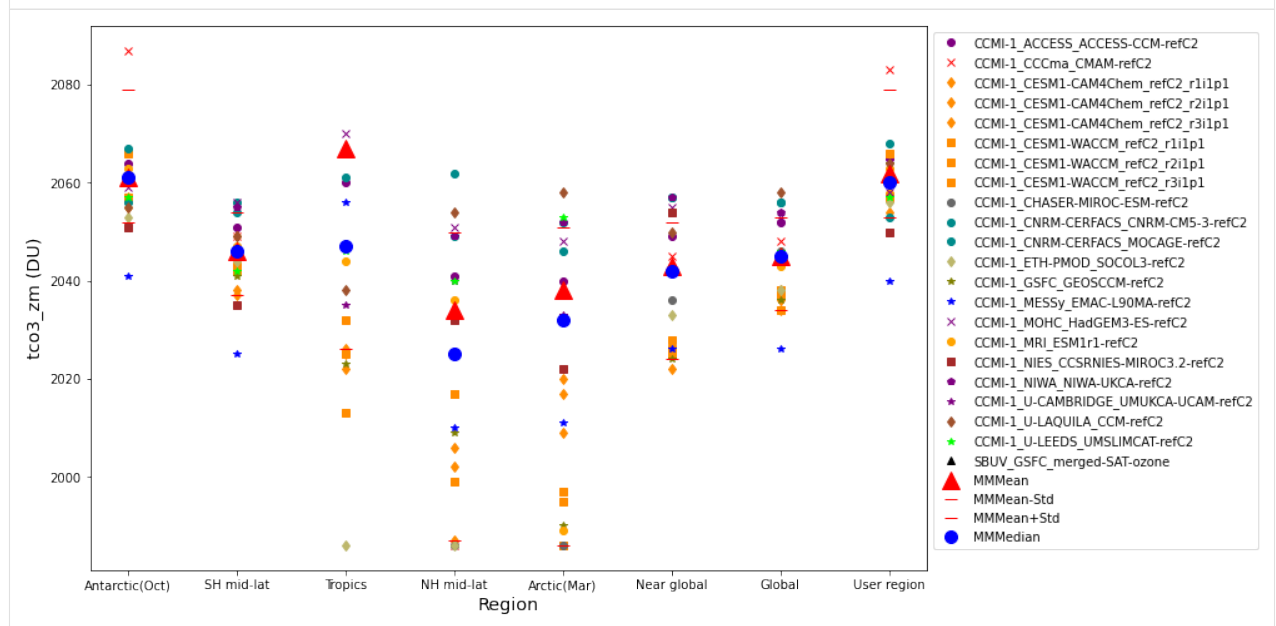

The example is how to use a Jupyter notebook to retrieve data points of either *[tco3\\_zm plot](#page-10-0)* or *[tco3\\_return plot](#page-12-0)* in the JSON format and plot them. The corresponding Jupyter notebook can be downloaded [here](https://git.scc.kit.edu/synergy.o3as/o3docs/-/raw/master/user/jupyter/o3api_plot_tco3.ipynb?inline=false) .

### <span id="page-35-0"></span>**8.1.3 How to retrieve data, analyse, and plot tco3 plots (jupyter)**

This tutorial shows how to use a Jupyter notebook to retrieve **skimmed data** points in the JSON format and analyse for either **tco3\_zm** or **tco3\_return** plot. The Jupyter notebook can be downloaded from [here.](https://git.scc.kit.edu/synergy.o3as/o3docs/-/blob/master/user/jupyter/o3api_data+analysis_tco3.ipynb)
#### **System installations**

If necessary, install required libraries or python packages

```
[1]: ### If needed, install additional modules:
    #!pip3 install pandas
    #!pip3 install matplotlib
    ### interactive plotting in jupyterlab requires node.js (pip does not install it!!):
    #!apt update && apt install -y nodejs
    #!pip3 install ipympl
    #!jupyter labextension install @jupyter-widgets/jupyterlab-manager
    #!jupyter labextension install jupyter-matplotlib
    #!jupyter nbextension enable --py widgetsnbextension
    ### DON'T FORGET TO RESTART JupyterLab !!
    # start jupyterlab:
    # jupyter lab --ip=0.0.0.0
```
#### **Import necessary packages**

In this tutorial we need the following python packages:

[json](https://docs.python.org/3/library/json.html) - to decode JSON data [matplotlib](https://matplotlib.org/) - to plot the data [numpy](https://numpy.org/) and [pandas](https://pandas.pydata.org/) - to manipulate the data [os](https://docs.python.org/3/library/os.html) - to manipulate URL paths [requests](https://docs.python-requests.org/en/latest/) - to communicate with the O3as API and retrieve data [scipy](https://scipy.org/) - to apply boxcar smoothing on the skimmed data

```
[2]: import json
    import matplotlib.style as mplstyle
    mplstyle.use('fast')
    import matplotlib.pyplot as plt
    import numpy as np
    import os
    import pandas as pd
    import requests
    from scipy import signal
```
#### **Define global variables**

we set a few variables: e.g. the base URL of O3AS API and the default figure size

```
[3]: debug = False # global debug flag, set to True to get more print-outs
    pd.options.display.max_columns = None # prints all columns of the pandas' DataFrame
    # for interactive plot, may change to widget, if installed
    %matplotlib inline
```
(continues on next page)

(continued from previous page)

```
# Set default size of plots
plt.rcParams['figure.figsize'] = [12, 8]
# A few variables needed for every REST API call:
url_o3api = "http://api.o3as.fedcloud.eu/api/v1/" # base URL of the O3as API
headers = {'Content-Type': 'application/json',
           'Accept': 'application/json'}
# Define Reference Measurement and Reference Year
refMeasurement = 'SBUV_GSFC_merged-SAT-ozone'
refYear = 1980
```
## **Retrieve list of models**

We will analyse refC2 models, therefore we first request the list of corresponding models via the REST API

```
[4]: # Use '/models' API Endpoint, i.e. append "models" to the base url_o3api:
    url_o3api_tco3_zm_models = os.path.join(url_o3api, "models")
    # request the list of modesl from O3as API, select "refC2" models:
    tco3_zm_models = requests.request("GET",
                                       url=url_o3api_tco3_zm_models,
                                       params={'select': 'refc2'},
                                       headers=headers).json()
    print(tco3_zm_models)
    ['CCMI-1_ACCESS_ACCESS-CCM-refC2', 'CCMI-1_CCCma_CMAM-refC2', 'CCMI-1_CESM1-CAM4Chem_
     ˓→refC2_r1i1p1', 'CCMI-1_CESM1-CAM4Chem_refC2_r2i1p1', 'CCMI-1_CESM1-CAM4Chem_refC2_
     ˓→r3i1p1', 'CCMI-1_CESM1-WACCM_refC2_r1i1p1', 'CCMI-1_CESM1-WACCM_refC2_r2i1p1', 'CCMI-1_
     ˓→CESM1-WACCM_refC2_r3i1p1', 'CCMI-1_CHASER-MIROC-ESM-refC2', 'CCMI-1_CNRM-CERFACS_CNRM-
     ˓→CM5-3-refC2', 'CCMI-1_CNRM-CERFACS_MOCAGE-refC2', 'CCMI-1_ETH-PMOD_SOCOL3-refC2',
     ˓→'CCMI-1_GSFC_GEOSCCM-refC2', 'CCMI-1_MESSy_EMAC-L90MA-refC2', 'CCMI-1_MOHC_HadGEM3-ES-
```
˓<sup>→</sup>refC2', 'CCMI-1\_MRI\_ESM1r1-refC2', 'CCMI-1\_NIES\_CCSRNIES-MIROC3.2-refC2', 'CCMI-1\_NIWA\_ ˓<sup>→</sup>NIWA-UKCA-refC2', 'CCMI-1\_U-CAMBRIDGE\_UMUKCA-UCAM-refC2', 'CCMI-1\_U-LAQUILA\_CCM-refC2', ˓<sup>→</sup> 'CCMI-1\_U-LEEDS\_UMSLIMCAT-refC2']

We also add a reference measurement, **refMeasurement** (defined above, e.g. SBUV\_GSFC\_merged-SAT-ozone), to the list of models to be plotted

```
[5]: tco3_zm_models.append(refMeasurement)
```
### **Request skimmed data to analyse and to build tco3 plots**

- 1. we configure parameters of interest to get the data. In the example we specify that we want a plot for:
- Range of years: (1960, 2100)
- month: September, October, November
- South Hemisphere (SH, latitudes: -90, -60)

```
[6]: # initialize an empty dictionary
    kwargs\_tco3\_zm = \{\}# Build kwargs with tco3_zm parameters for O3as API '/data' Endpoint.
    # Keys have to correspond to expected by the API keys!
    kwargs\_tco3\_zm = \{'begin' : 1960,
         'end' 2100,
         'month' '9,10,11',
         'lat_min' : -90,
         'lat_max' : -60
    }
```
- 2. We want to retrieve skimmed data to analyse and build "tco3\_zm" plot: we use **'/data'** endpoint, plot type **'tco3\_zm'**, therefore we append **'data/tco3\_zm'** to the base URL of the O3as API
- 3. Then we retrieve skimmed data for the tco3\_zm plot for the parameters of interest and the list of refC2 models defined above

```
[7]: # Build the API URL, use /data/tco3_zm endpoint:
    url_o3api_data_tco3_zm = os.path.join(url_o3api, "data/tco3_zm")
     # Request data
    response = requests.request("POST",
                                 url=url_o3api_data_tco3_zm,
                                 params=kwargs_tco3_zm,
                                 headers=headers,
                                 data=json.dumps(tco3_zm_models))
    if debug: print(response.request.url) # debug: print the configured API call
     # Read the status_code. Normal response => 200
    print(response.status_code)
    tco3_skim_data = response.json()
    print(tco3_skim_data[:5]) # print first five for cross-checking
    200
     [{'legalinfo': 'https://o3as.data.kit.edu/policies/terms-of-use.html', 'model': 'CCMI-1_
     ˓→ACCESS_ACCESS-CCM-refC2', 'plotstyle': {'color': 'purple', 'linestyle': 'solid',
     ˓→'marker': 'o'}, 'x': ['1960-09-16 00:00:00', '1960-10-16 00:00:00', '1960-11-16 00:00:
     ˓→00', '1961-09-16 00:00:00', '1961-10-16 00:00:00', '1961-11-16 00:00:00', '1962-09-16␣
     ˓→00:00:00', '1962-10-16 00:00:00', '1962-11-16 00:00:00', '1963-09-16 00:00:00', '1963-
     ˓→10-16 00:00:00', '1963-11-16 00:00:00', '1964-09-16 00:00:00', '1964-10-16 00:00:00',
     ˓→'1964-11-16 00:00:00', '1965-09-16 00:00:00', '1965-10-16 00:00:00', '1965-11-16 00:00:
     \rightarrow 00', '1966-09-16 00:00:00', '1966-10-16 00:00:00', '1966-11-16 00:00:00', '1967-09-16<sub></sub>
     ˓→00:00:00', '1967-10-16 00:00:00', '1967-11-16 00:00:00', '1968-09-16 00:00:00', '1968-
     ˓→10-16 00:00:00', '1968-11-16 00:00:00', '1969-09-16 00:00:00', '1969-10-16 00:00:00',
     ˓→'1969-11-16 00:00:00', '1970-09-16 00:00:00', '1970-10-16 00:00:00', '1970-11-16 00:00:
     ˓→00', '1971-09-16 00:00:00', '1971-10-16 00:00:00', '1971-11-16 00:00:00', '1972-09-16␣
     ˓→00:00:00', '1972-10-16 00:00:00', '1972-11-16 00:00:00', '1973-09-16 00:00:00', '1973-
     ˓→10-16 00:00:00', '1973-11-16 00:00:00', '1974-09-16 00:00:00', '1974-10-16 00:00:00',
     ˓→'1974-11-16 00:00:00', '1975-09-16 00:00:00', '1975-10-16 00:00:00', '1975-11-16 00:00:
     ˓→00', '1976-09-16 00:00:00', '1976-10-16 00:00:00', '1976-11-16 00:00:00', '1977-09-16␣
     ˓→00:00:00', '1977-10-16 00:00:00', '1977-11-16 00:00:00', '1978-09-16 00:00:00', '1978-
     \rightarrow 10−16 00:00:00', '1978-11-16 00:00:00', '1979-09-16 00:00:00', '1979-10-16 on MinicO ©la Me&t page)
     ˓→'1979-11-16 00:00:00', '1980-09-16 00:00:00', '1980-10-16 00:00:00', '1980-11-16 00:00:
      00', '1981-09-16 00:00:00', '1981-10-16 00:00:00', '1981-11-16 00:00:00', '1982-09-16
     8.1.0.110%$P,482-10-16 00:00:00', '1982-11-16 00:00:00', '1983-09-16 00:00:00', '1983<sup>35</sup>
     ˓→10-16 00:00:00', '1983-11-16 00:00:00', '1984-09-16 00:00:00', '1984-10-16 00:00:00',
     ˓→'1984-11-16 00:00:00', '1985-09-16 00:00:00', '1985-10-16 00:00:00', '1985-11-16 00:00:
     ˓→00', '1986-09-16 00:00:00', '1986-10-16 00:00:00', '1986-11-16 00:00:00', '1987-09-16␣
```
4. The received JSON data are converted into pandas Dataframe for an easier data manipulation

[8]: tco3\_skim\_pd = pd.json\_normalize(tco3\_skim\_data) if debug: print(tco3\_skim\_pd.head())

5. Let's plot the retrieved skimmed data:

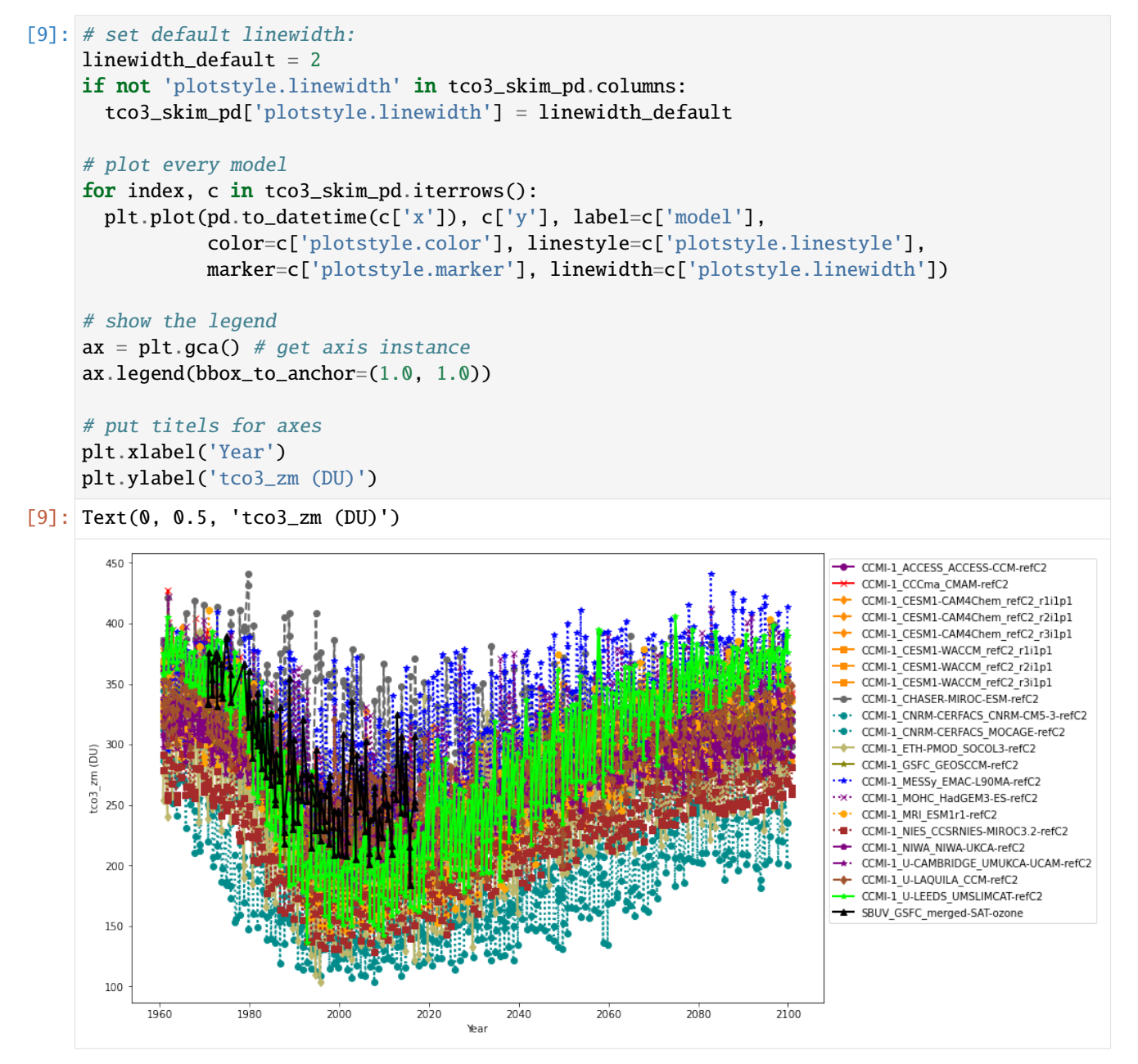

## **Analyse the skimmed data and plot tco3\_zm**

To analyse the data and produce tco3\_zm plot, we do:

- 1. Define a help function for boxcar smoothing
- 2. Transform the Pandas Dataframe for easier data manipulation
- 3. Average skimmed data over one year
- 4. Apply boxcar smoothing, keep the reference year as-it-is, i.e. without smoothing
- 5. For the reference year, find the TCO3 value in the measured data (reference value)
- 6. Find biases in the simulation data in relation to the reference year
- 7. Shift all simulations to the reference value at the reference year
- 8. Plot shifted models together with the reference value.

#### **Define a help function for boxcar smoothing**

```
[10]: def boxcar(data, bwin):
        """Function to apply boxcar, following
        https://scipy-cookbook.readthedocs.io/items/SignalSmooth.html
        N.B. 'valid' replaced with 'same' !
        :param data: input data
        :param bwin: width of the boxcar window
        :return boxcar_values: smoothed values
        "''"debug_boxcar = Falseboxcar = np.ones(bwin)if debug_boxcar: print("signal(raw) (len={}): {}".format(len(data),data))
        # mirror start and end of the original signal:
        sgn1 = np.r_{data[bwin-1:0:-1], data, data[-2:-bwin-1:-1]]boxcar\_values = signal.comolve(sgnl,boxcar,
                                        mode='same')/bwin
        if debug_boxcar: print("signal (len={}): {}".format(len(sgnl),sgnl))
        if debug_boxcar: print("signal+boxcar (len={}): \{}".format(len(boxcar_values),
                                                                   boxcar_values))
        return boxcar_values[bwin-1:-(bwin-1)]
```
## **Transform the DataFrame**

```
[11]: tco3_zm_pd = pd.DataFrame({'time': pd.to_datetime(tco3_skim_pd.loc[0,'x']),
                                 tco3_skim_pd.loc[0,'model']: tco3_skim_pd.loc[0,'y']})
     for i in range(1, len(tco3_skim_pd)):
       curve = pd.DataFrame({'time': pd.to_datetime(tco3_skim_pd.loc[i,'x']),
                              tco3_skim_pd.loc[i,'model']: tco3_skim_pd.loc[i,'y']})
       tco3_zm_pd = tco3_zm_pd.merge(curve, how='outer', on=['time'], sort=True)
     tco3_zm_pd = tco3_zm_pd.set_index('time')
     tco3_zm_pd = tco3_zm_pd.\nreplace({0: np.nan})# print(tco3_zm_pd.head()) # uncomment if you like to see the created DataFrame
```
## **Average data over one year**

```
[12]: # Average model data per year, index -> year
     tco3_zm_year_pd = tco3_zm_pd.groupby([tco3_zm_pd.index.year]).mean()
     # we may use pandas.plot() immediately
      # Optionally, we can set matplotlib colors to the default values specified by the API:
     import matplotlib as mpl
     from cycler import cycler
     mpl.rcParams['axes.prop_cycle'] = cycler(color=tco3_skim_pd['plotstyle.color'].values)
     tco3_zm_year_pd.plot(legend=False)
[12]: <matplotlib.axes._subplots.AxesSubplot at 0x7f49e7fde350>
```
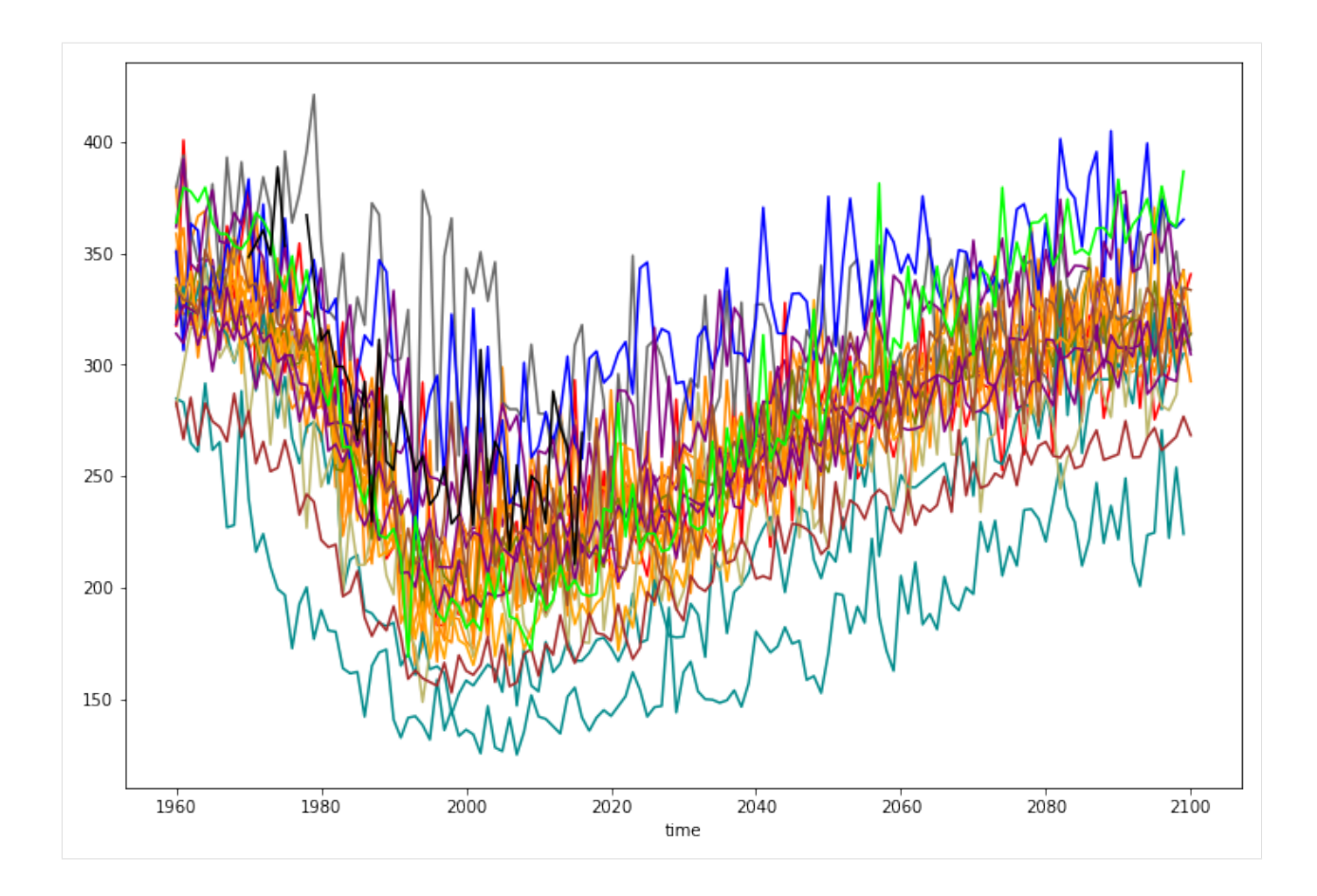

### **Apply boxcar smoothing**

we use 10-point boxcar smoothing, when applied after averaging per year, it is an equivalent of 10-years

```
[13]: boxcar_window = 10 # boxcar window for smoothing
      # different models may have data point until a different year
      # if last years have NaNs fill them with "before NaN values"
      last_year = tco3_zm_year_pd.index.values[-1]
      tco3_zm_year_pd[tco3_zm_year_pd.index > (last_year - boxcar_window)] = tco3_zm_year_
      ˓→pd[tco3_zm_year_pd.index > (last_year - boxcar_window)].fillna(method='ffill')
      # apply boxcar smoothing
      \texttt{tco3\_zm\_smooth\_pd} = \texttt{tco3\_zm\_year\_pd}.apply(boxcar, args = [boxcar_window], axis = 0,\texttt{u}\rightarrowresult_type = 'broadcast')
      # inject the reference measurement (refMeasurement) as-it-is, i.e. **without** smoothing
      if refMeasurement in tco3_zm_smooth_pd.columns:
        tco3_zm_smooth_pd[refMeasurement] = tco3_zm_year_pd[refMeasurement]
      # plot smoothed data
      tco3_zm_smooth_pd.plot(legend=False)
[13]: <matplotlib.axes._subplots.AxesSubplot at 0x7f49e8574990>
```
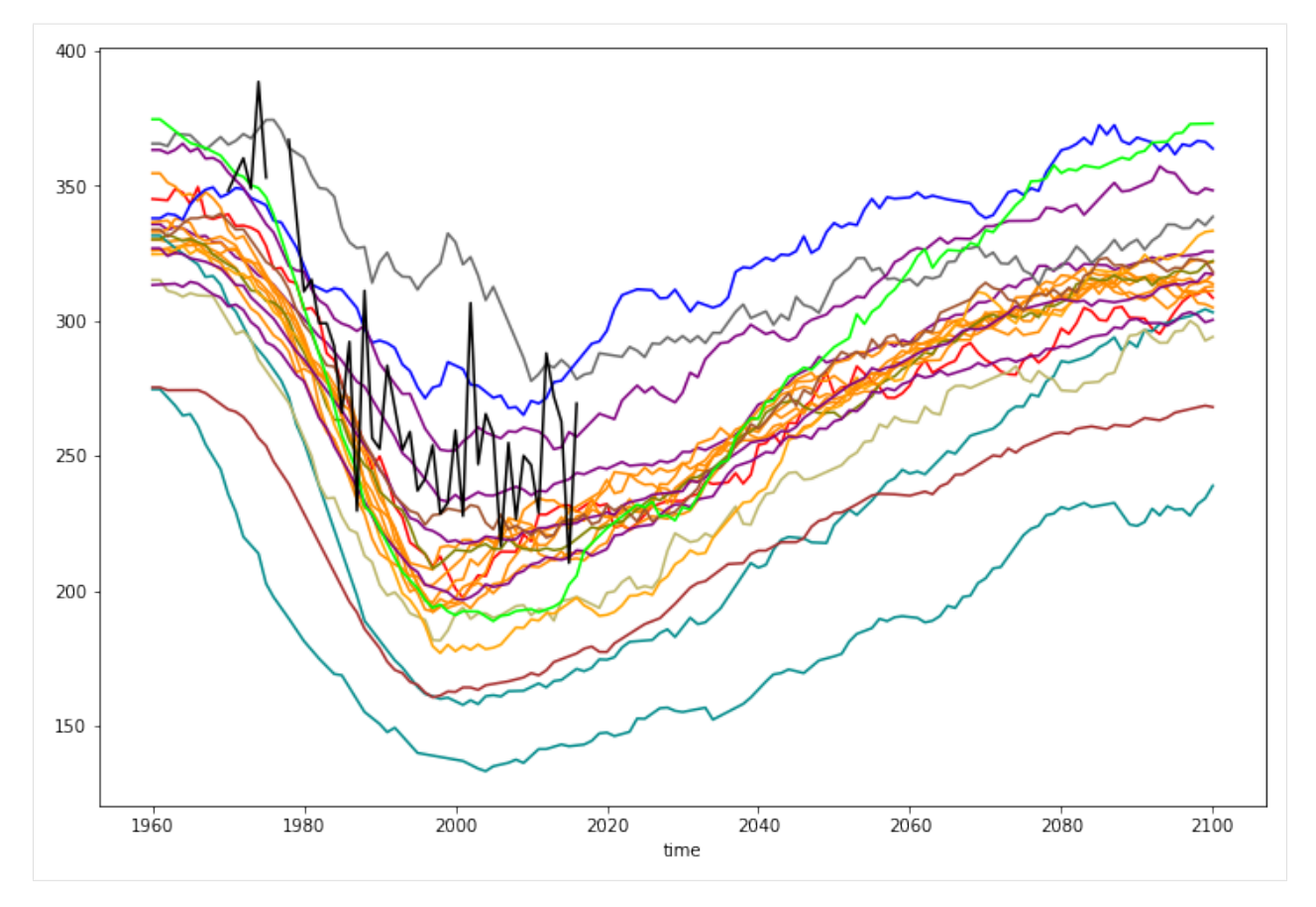

All models are quite apart. We can choose a reference value, i.e. TCO3 value for the reference year (see "refYear" in the "Global Variables") and the reference measurement ("refMeasurement") and shift all models to that value.

## **Find TCO3 value for the reference measurement (refMeasurement) and reference year (refYear)**

```
[14]: refValue = tco3_zm_year_pd[refMeasurement][tco3_zm_year_pd.index == refYear].
      ˓→interpolate(method='linear').values[0]
      print(refValue)
      310.925
```
## **Shift models to the reference value (refValue)**

```
[15]: # Calculate shift values for every model (refValue - modelValue for refYear)
     tco3_zm_shift = refValue - tco3_zm_smooth_pd[tco3_zm_smooth_pd.index == refYear]
      # Shift models by the shift values
     tco3_zm_refYear = tco3_zm_smooth_pd + tco3_zm_shift.values
     tco3_zm_refYear.plot(legend=False)
[15]: <matplotlib.axes._subplots.AxesSubplot at 0x7f49e7dfc990>
```
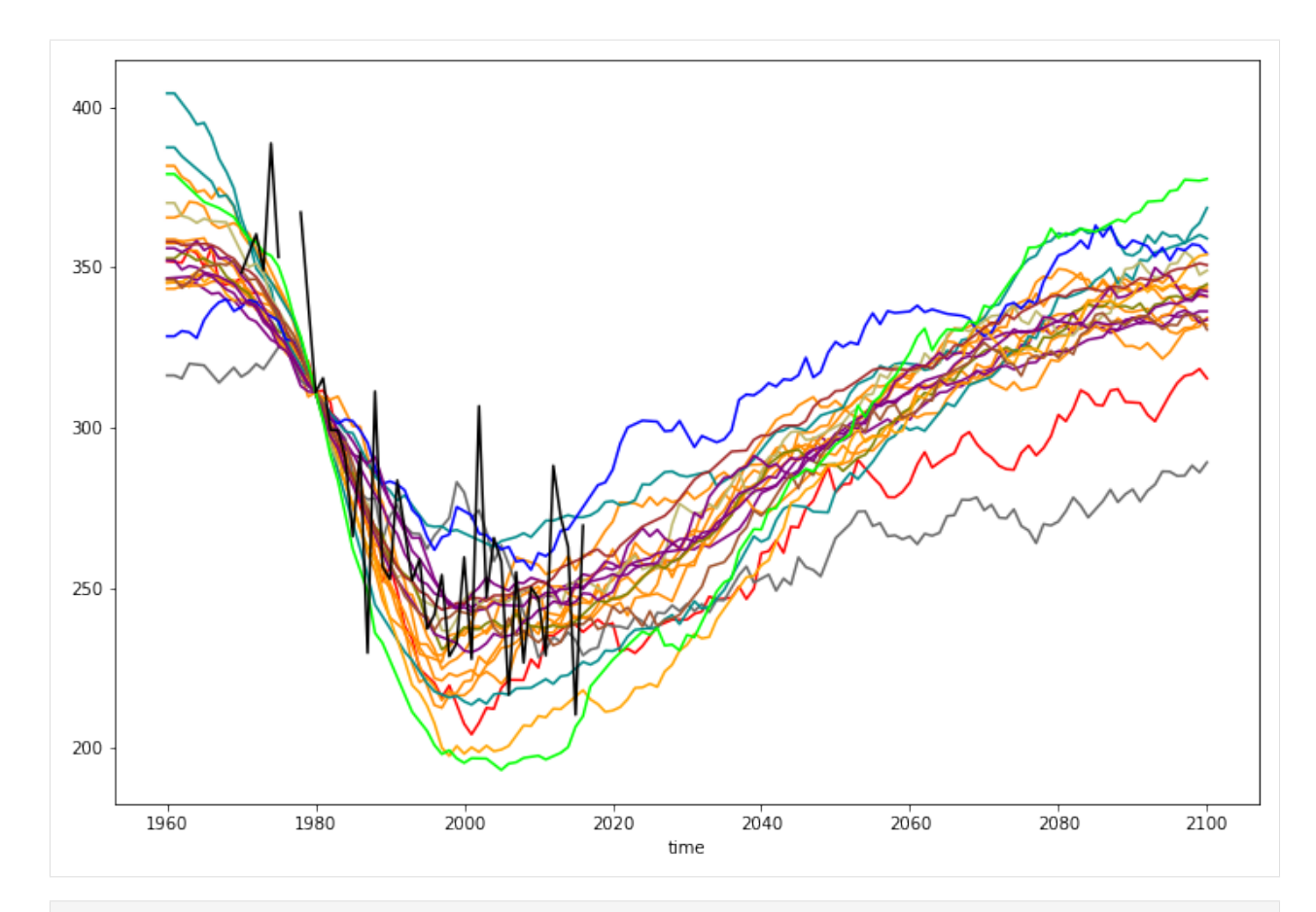

```
[16]: # Create an empty DataFrame for statistics (also to have better control how to plot it␣
      \rightarrowlater)
      tco3_zm_refYear_stat = pd.DataFrame(index=tco3_zm_refYear.index, columns=['Mean', 'Std',
      ightharpoonup'Median'])
      # Fill 'Mean', 'Std' values, skip refMeasurement from the 'Mean' and 'Std' calculations
      tco3_zm_refYear_stat["Mean"] = tco3_zm_refYear.drop(refMeasurement, axis=1,␣
      ˓→inplace=False).mean(axis=1, skipna=True)
      tco3_zm_refYear_stat["Std"] = tco3_zm_refYear.drop(refMeasurement, axis=1,␣
      ˓→inplace=False).std(axis=1, skipna=True)
      tco3_zm_refYear_stat["Mean-Std"] = tco3_zm_refYear_stat["Mean"] - tco3_zm_refYear_stat[
      \rightarrow"Std"]
      tco3_zm_refYear_stat["Mean+Std"] = tco3_zm_refYear_stat["Mean"] + tco3_zm_refYear_stat[
      \rightarrow"Std"]
      tco3_zm_refYear_stat["Median"] = tco3_zm_refYear.median(axis=1, skipna=True)
```
## **Finally, plot tco3\_zm analysed data**

```
[17]: # one can use pandas.plot() but if we want to use default styles delivered by the API,
      ˓→we better plot line-by-line
      # for the tco3_zm plot we do not use "marker" except for the reference measurement
     for col in tco3_zm_refYear.columns:
        style = tco3_skim_pd[tco3_skim_pd['model']==col]
        col_marker = '' if col != refMeasurement else style['plotstyle.marker'].values[0]
       tco3_zm_refYear[col].plot(color=style['plotstyle.color'].values[0],
                                  linestyle=style['plotstyle.linestyle'].values[0],
                                  marker=col_marker,
                                  linewidth=style['plotstyle.linewidth'].values[0])
      # draw horizonthal line for the reference value (refValue)
     xmin, xmax = plt.xlim()plt.hlines(refValue, xmin, xmax,
                 colors='k', # 'dimgray'..?
                 linestyles='dashed',
                 label='Reference value',
                 zorder=256)
     # plot Mean, Median, and fill the area between Mean +/- Std
     tco3_zm_refYear_stat['Mean'].plot(linewidth=5, color='g')
     plt.fill_between(tco3_zm_refYear_stat.index,
                       tco3_zm_refYear_stat['Mean+Std'],
                       tco3_zm_refYear_stat['Mean-Std'],
                       color='g', alpha=0.2;
     tco3_zm_refYear_stat['Median'].plot(linewidth=5, linestyle='dotted', color='b') # dashed
     # tune the plot
     ax = plt.gca() # get axis instance
     handles, labels = ax.get_legend_handles_labels()
     plt.legend(handles=handles,
                 loc='center left',
                 bbox_to_anchor=(1.0, 0.5))
     plt.xticks(fontsize=14)
     plt.yticks(fontsize=14)
     ax.set_xlabel('Year', fontsize='x-large')
     ax.set_ylabel('tco3_zm (DU)', fontsize='x-large')
[17]: Text(0, 0.5, 'tco3_zm (DU)')
```
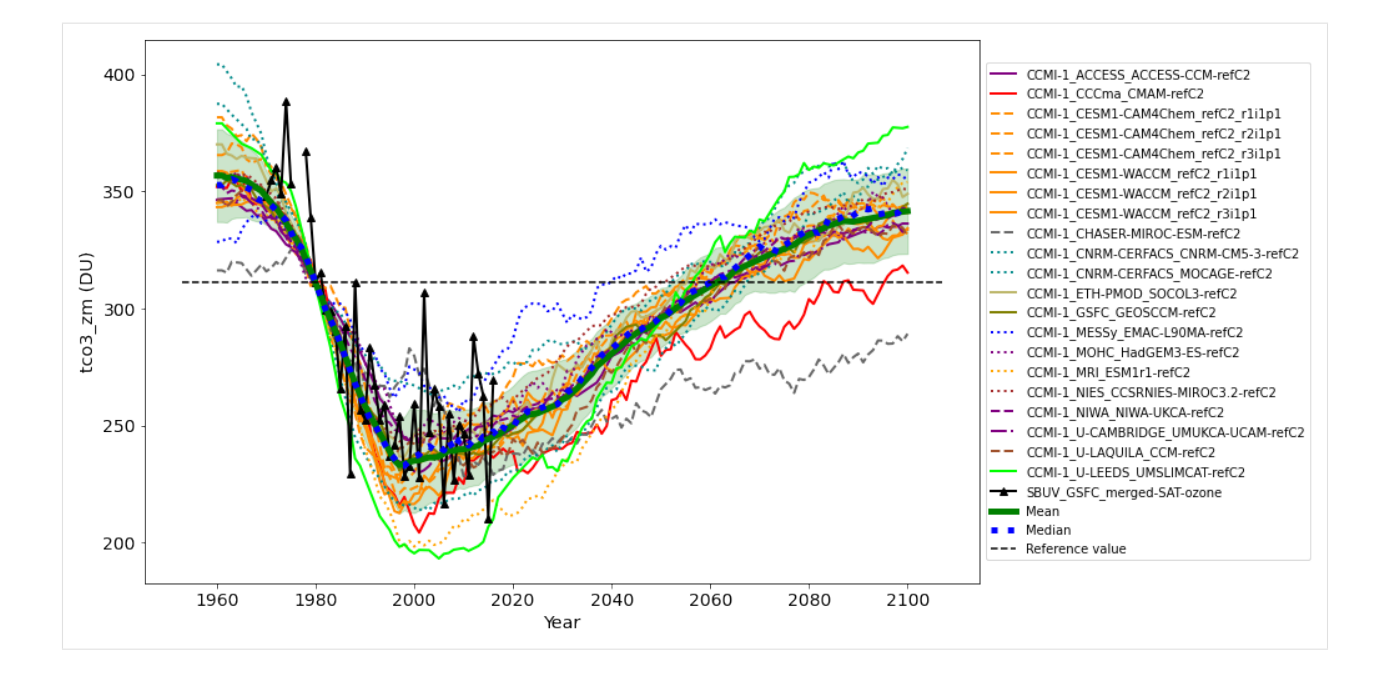

### **Further analyse the data and plot tco3\_return**

### **Define a help function to find return year for every model**

```
[18]: def get_tco3_return(data):
        """Function to find return_years for the set of models
        :param data: input climate data after smoothing and shifting to the reference point
        :return tco3_return_year_pd: DataFrame of models with return years
        " ""refMargin = 5 # 'margin' years after refYear to avoid return years immediately after
      ightharpoonuprefYear
        # select data later than (refYear+refMargin) year and with values above refValue. Drop␣
      ˓→duplicates to remove raws with all False or True
       tco3_return = (data[data.index>(refYear+refMargin)]>refValue).drop_duplicates()
        # every model (column) with at least one return_year (True) add to the dictionary {
      ˓→'model': return_year}
       tco3_return_year = { col: [tco3_return[col][tco3_return[col]] == True].index[0]] for col_{\omega}˓→in tco3_return.columns if len(tco3_return[col][tco3_return[col]==True].index)>0 }
        # convert tco3_return_year dictionary to the pandas DataFrame
       tco3_return_year_pd = pd.DataFrame.from_dict(tco3_return_year)
        tco3_return_year_pd.index = ['user_region']
        return tco3_return_year_pd
```
## **Find return years for specified models**

```
[19]: # find return years for the models, exclude the Reference Measurement (refMeasurement)
     tco3_return_models = get_tco3_return(tco3_zm_refYear.drop(refMeasurement, axis=1))
     if debug: print(tco3_return_models)
      # find return years for statistical data points ('Mean', 'Mean-Std', 'Mean+Std')
     tco3_return_stat = get_tco3_return(tco3_zm_refYear_stat)
     if debug: print(tco3_return_stat)
```
## **Finally, plot the return years, tco3\_return**

```
[20]: xlabel = F"User region ({kwargs_tco3_zm['lat_min']}, {kwargs_tco3_zm['lat_max']})"
      tco3_return_models.index = [xlabel]
      # to use default styles delivered by the API, we plot model-by-model
      for col in tco3_return_models.columns:
        style = tco3_skim_pd[tco3_skim_pd['model']==col]
       tco3_return_models[col].plot(color=style['plotstyle.color'].values[0],
                                     linestyle='none',
                                     marker=style['plotstyle.marker'].values[0],
                                     markersize=8)
      mean_yerr = [ tco3_return_stat['Mean'] - tco3_return_stat['Mean+Std'],
                    tco3_return_stat['Mean-Std'] - tco3_return_stat['Mean']]
      tco3_return_stat.index = [xlabel]
      tco3_return_stat['Mean'].plot(color='r', marker='^', markersize=16, yerr=mean_yerr,.
      ˓→capsize=8, legend='Mean', mfc='None')
      tco3_return_stat['Median'].plot(color='b', marker='o', markersize=14, legend='Median',␣
      \rightarrowmfc='None')
      # tune the plot
      # show the legend
      ax = plt.qca() # qet axis instance
      ax.legend(bbox_to_anchor=(1.0, 1.0))
      plt.xticks(fontsize=14)
      plt.yticks(fontsize=12)
      ax.set_ylabel('tco3_zm return year', fontsize='x-large')
[20]: Text(0, 0.5, 'tco3_zm return year')
```
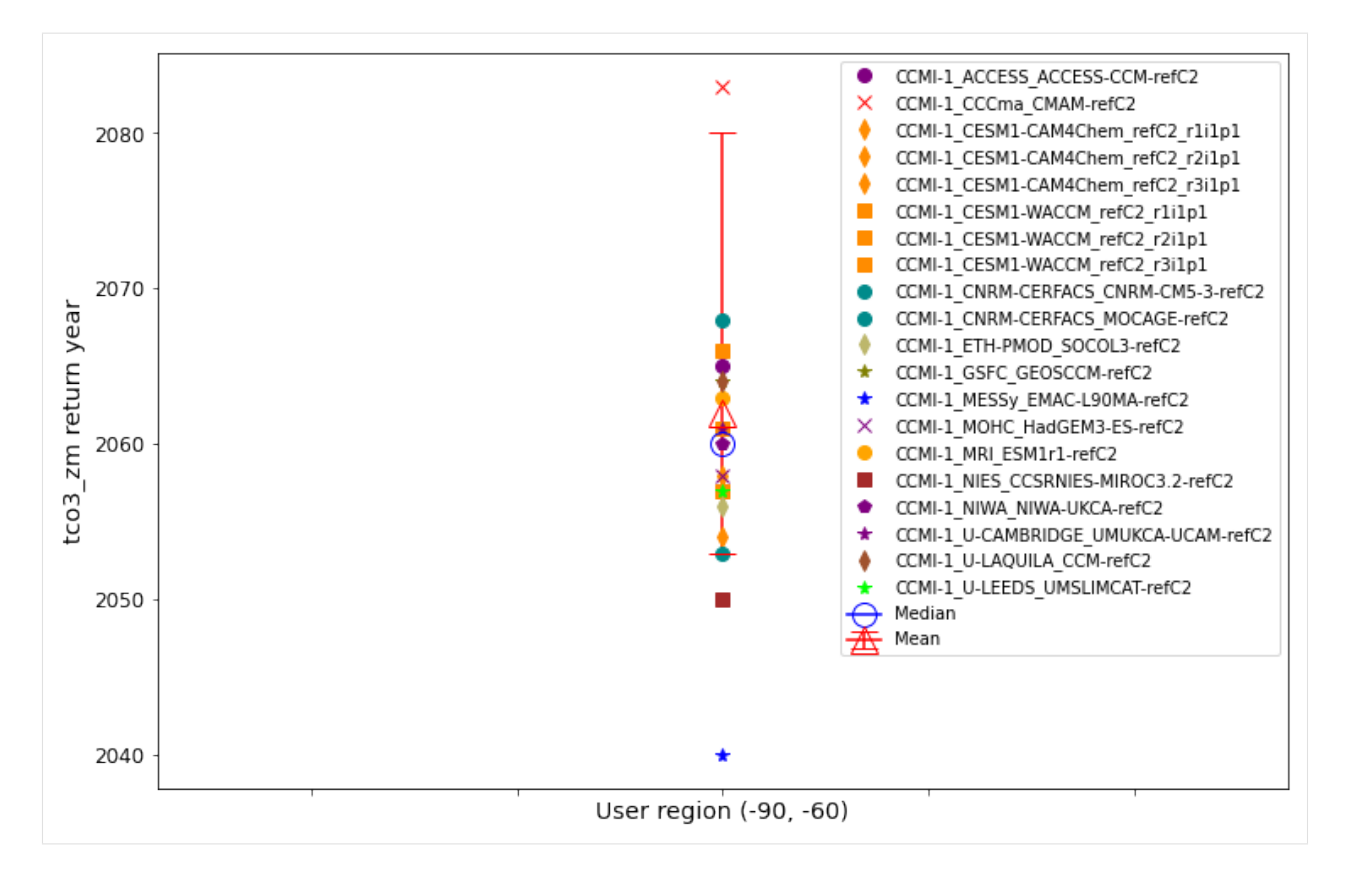

The example shows how to use a Jupyter notebook to retrieve skimmed data in the JSON format and analyse for *[tco3\\_zm](#page-10-0)* and *[tco3\\_return](#page-12-0)* plots. The corresponding Jupyter notebook can be downloaded [here](https://git.scc.kit.edu/synergy.o3as/o3docs/-/raw/master/user/jupyter/o3api_data+analysis_tco3.ipynb?inline=false) .

**Tip:** In order to run a Jupyter notebook one may use either [Jupyter Hub](https://notebook.learn.eosc-synergy.eu/hub/) of [EOSC-Synergy](https://www.eosc-synergy.eu/) or [Colab](https://colab.research.google.com/) free service from Google.

# **8.2 Public presentations, demos**

• [O3as YouTube channel](https://www.youtube.com/playlist?list=PLen1BuQHHfW3PwIcBzOnUAH7fgGpLKOmU)

<https://youtu.be/oBeQHge1iP4>

## **CHAPTER**

# **NINE**

# **INTRODUCTION**

O3as REST API provides:

- Access to O3as (Ozone assessment) skimmed data (produced by the o3skim component).
- Information about used Climate Models
- Ability to produce ozone plots (e.g. tco3\_zm, tco3\_return) in either PDF or JSON format

The API leverages [Swagger,](https://swagger.io/) [Flask,](https://pypi.org/project/Flask/) and [Connexion.](https://pypi.org/project/connexion/)

The source code can be found in our [o3api GitLab repository.](https://git.scc.kit.edu/synergy.o3as/o3api)

## **CHAPTER**

# **TEN**

# **O3API ENDPOINTS**

# **10.1 Swagger API documentation**

**Tip:** The full and actual Swagger documentation is found at [https://api.o3as.fedcloud.eu/api/v1/ui/.](https://api.o3as.fedcloud.eu/api/v1/ui/)

# **10.2 Endpoints description**

The documentation below is automatically generated from the swagger.yml:

## GET /apiinfo

## **Returns information about the API**

Information about the API (o3api metadata)

## **Status Codes**

- [200 OK](https://www.w3.org/Protocols/rfc2616/rfc2616-sec10.html#sec10.2.1) Successfully returned o3api info
- [404 Not Found](https://www.w3.org/Protocols/rfc2616/rfc2616-sec10.html#sec10.4.5) Requested resource not found

## GET /data

## **Returns a list of plot types with the available raw data**

List of plot types with the available raw data

## **Status Codes**

- [200 OK](https://www.w3.org/Protocols/rfc2616/rfc2616-sec10.html#sec10.2.1) Successfully returned the list of data types
- [404 Not Found](https://www.w3.org/Protocols/rfc2616/rfc2616-sec10.html#sec10.4.5) Requested resource not found
- **default** Unexpected error

## POST /data/tco3\_zm

## **Returns raw data for tco3\_zm**

Raw data to be processed for building tco3\_zm plot

## **Query Parameters**

- begin  $(integer)$  Year to start data scanning from
- end  $(integer)$  Year to finish data scanning
- **month**  $(\text{array})$  Month(s) to select, if not a whole year
- Lat\_min (integer) Latitude (min) to define the range  $(-90..90)$
- Lat\_max  $(integer) Latitude$  (max) to define the range (-90..90)

### **Status Codes**

- [200 OK](https://www.w3.org/Protocols/rfc2616/rfc2616-sec10.html#sec10.2.1) Successfully retrieved the data
- [404 Not Found](https://www.w3.org/Protocols/rfc2616/rfc2616-sec10.html#sec10.4.5) Requested resource not found
- **default** Unexpected error

# POST /data/tco3\_return

## **Returns raw data for tco3\_return**

Raw data to be processed for building tco3\_return plot

#### **Query Parameters**

- begin  $(integer)$  Year to start data scanning from
- end  $(integer)$  Year to finish data scanning
- **month**  $(\text{array})$  Month(s) to select, if not a whole year
- Lat\_min (integer) Latitude (min) to define the range  $(-90..90)$
- Lat\_max  $(integer) Latitude$  (max) to define the range (-90..90)

### **Status Codes**

- [200 OK](https://www.w3.org/Protocols/rfc2616/rfc2616-sec10.html#sec10.2.1) Successfully retrieved the data
- [404 Not Found](https://www.w3.org/Protocols/rfc2616/rfc2616-sec10.html#sec10.4.5) Requested resource not found
- **default** Unexpected error

## GET /models

## **Returns a list of available models**

List of available models

### **Query Parameters**

- ptype  $(string)$  Plot type  $(tco3_t:return, tco3_t:zm, vmro3_t:zm)$
- select (string) Select models according to the {select} pattern

#### **Status Codes**

- [200 OK](https://www.w3.org/Protocols/rfc2616/rfc2616-sec10.html#sec10.2.1) Successfully returned list of models
- [404 Not Found](https://www.w3.org/Protocols/rfc2616/rfc2616-sec10.html#sec10.4.5) Requested resource not found
- **default** Unexpected error

### GET /models/{model}

### **Returns detailed information about a model**

Detailed information about a model

#### **Parameters**

• model  $(string)$  – model name

#### **Status Codes**

- [200 OK](https://www.w3.org/Protocols/rfc2616/rfc2616-sec10.html#sec10.2.1) Successfully returned model information
- [404 Not Found](https://www.w3.org/Protocols/rfc2616/rfc2616-sec10.html#sec10.4.5) Requested resource not found

• **default** – Unexpected error

## POST /models/plotstyle **Returns plot styles for models**

Plot styles for selected models and plot type

## **Query Parameters**

• ptype  $(string)$  – Plot type  $(tco3_{return}, tco3_{znm}, vmro3_{znm})$ 

## **Status Codes**

- [200 OK](https://www.w3.org/Protocols/rfc2616/rfc2616-sec10.html#sec10.2.1) Successfully returned plot styles for models
- [404 Not Found](https://www.w3.org/Protocols/rfc2616/rfc2616-sec10.html#sec10.4.5) Requested resource not found
- **default** Unexpected error

## GET /plots

### **Returns a list of possible plots**

List of possible plots

## **Status Codes**

- [200 OK](https://www.w3.org/Protocols/rfc2616/rfc2616-sec10.html#sec10.2.1) Successfully returned the list of possible plots
- [404 Not Found](https://www.w3.org/Protocols/rfc2616/rfc2616-sec10.html#sec10.4.5) Requested resource not found
- **default** Unexpected error

## POST /plots/tco3\_zm

### **Builds and returns tco3\_zm plot**

tco3\_zm plot or corresponding data points

### **Query Parameters**

- begin  $(integer)$  Year to start data scanning from
- end  $(integer)$  Year to finish data scanning
- **month**  $(\text{array})$  Month(s) to select, if not a whole year
- Lat\_min (integer) Latitude (min) to define the range  $(-90..90)$
- Lat\_max  $(integer) Latitude$  (max) to define the range (-90..90)
- ref\_meas (string) Reference observational measurument (Required)
- ref\_year (integer) Reference year for the obsevational measurement (Required)

#### **Status Codes**

- [200 OK](https://www.w3.org/Protocols/rfc2616/rfc2616-sec10.html#sec10.2.1) Successfully created the plot
- [404 Not Found](https://www.w3.org/Protocols/rfc2616/rfc2616-sec10.html#sec10.4.5) Requested resource not found
- **default** Unexpected error

### POST /plots/tco3\_return **Builds and returns tco3\_return plot**

tco3\_return plot or corresponding data points

## **Query Parameters**

• **month**  $(\text{array})$  – Month(s) to select, if not a whole year

- lat\_min (integer) Latitude (min) to define the range (-90..90)
- lat\_max (integer) Latitude (max) to define the range (-90..90)
- ref\_meas (string) Reference observational measurument (Required)
- ref\_year (integer) Reference year for the obsevational measurement (Required)

## **Status Codes**

- [200 OK](https://www.w3.org/Protocols/rfc2616/rfc2616-sec10.html#sec10.2.1) Successfully created a plot
- [404 Not Found](https://www.w3.org/Protocols/rfc2616/rfc2616-sec10.html#sec10.4.5) Requested resource not found
- **default** Unexpected error

## **CHAPTER**

# **ELEVEN**

# **O3API REFERENCE**

If you are looking for information on a specific function, class or method, this part of the documentation is for you.

# **11.1 api**

O3as REST API methods:

o3api.api.get\_api\_info() Return information about the package

**Returns** The o3api package info

**Return type** dict

o3api.api.get\_data\_tco3\_return(*\*args*, *\*\*kwargs*) Retrieve data to produce tco3\_return plot

**Parameters** kwargs – provided in the API call parameters

**Returns** JSON document with data points

o3api.api.get\_data\_tco3\_zm(*\*args*, *\*\*kwargs*) Retrieve data to produce tco3\_zm plot

**Parameters** kwargs – provided in the API call parameters

**Returns** JSON document with data points

o3api.api.get\_data\_types()

Get list of plot types with available data

## o3api.api.get\_data\_vmro3\_zm(*\*args*, *\*\*kwargs*) Retrieve data to produce vmro3\_zm plot

**Parameters** kwargs – provided in the API call parameters

**Returns** JSON document with data points

o3api.api.get\_model\_detail(*\*args*, *\*\*kwargs*) Return information about the Ozone model

**Returns** Info about the Ozone model

**Return type** dict

o3api.api.get\_models\_info() Return dictionary of available models with the meta info

**Returns** The dictionary of available models

**Return type** dict

o3api.api.get\_models\_list(*\*args*, *\*\*kwargs*) Return the list of available Ozone models

**Returns** The list of available models

**Return type** list

o3api.api.get\_plot\_style(*\*args*, *\*\*kwargs*) Returning plot style for selected models and plot type

- o3api.api.get\_plot\_types() Get list of the provided plot methods
- o3api.api.plot(*data*, *ckwargs*, *\*\*kwargs*)

Main plotting routine

## **Parameters**

- data data to plot
- **ckwargs** dictionary for curve plotting (e.g. color, style)
- kwargs provided in the API call parameters

**Returns** PDF plot

```
o3api.api.plot_json(data, ckwargs, **kwargs)
     Plotting routine returning JSON points
```
## **Parameters**

- data data ready for plotting
- ckwargs dictionary for curve plotting (e.g. color, style)
- kwargs provided in the API call parameters

**Returns** JSON document with data points and styles for plotting

## o3api.api.plot\_tco3\_return(*\*args*, *\*\*kwargs*)

Plot tco3\_return

## **Parameters** kwargs – provided in the API call parameters

**Returns** Either PDF plot or JSON document

- o3api.api.plot\_tco3\_zm(*\*args*, *\*\*kwargs*)
	- Plot tco3\_zm

## **Parameters** kwargs – provided in the API call parameters

## **Returns** Either PDF plot or JSON document

## o3api.api.plot\_vmro3\_zm(*\*args*, *\*\*kwargs*)

Plot vmro3\_zm

**Parameters** kwargs – provided in the API call parameters

**Returns** Either PDF plot or JSON document

# **11.2 plots**

O3as helper classes to extact data for plotting:

<span id="page-58-1"></span>class o3api.plots.DataSelection(*plot\_type*, *\*\*kwargs*) Class to perform data selection, based on [Dataset](#page-58-0).

#### **Parameters**

- begin Year to start data scanning from
- end Year to finish data scanning
- **month** Month(s) to select, if not a whole year
- **lat\_min** Minimum latitude to define the range (-90..90)
- **lat\_max** Maximum latitude to define the range (-90..90)

#### get\_dataslice(*model*)

Function to select the slice of data according to the time and latitude requested

**Parameters** model – The model to process

**Returns** xarray dataset selected according to the time and latitude

**Return type** xarray

to\_pd\_dataframe(*ds*, *model*)

Convert xarray variable to pandas dataframe (faster method?)

### **Parameters**

- ds xarray dataset
- **model** The model to process for self.plot\_type

:return dataset as pandas dataframe :rtype: pandas dataframe

#### to\_pd\_series(*ds*, *model*)

Convert xarray variable to pandas series

#### **Parameters**

- ds xarray dataset
- **model** The model to process for self.plot\_type

:return dataset as pandas series :rtype: pandas series

#### <span id="page-58-0"></span>class o3api.plots.Dataset(*plot\_type*, *\*\*kwargs*)

Base Class to initialize the dataset

#### **Parameters plot\_type** – The plot type (e.g. tco3\_zm, vmro3\_zm, ...)

#### get\_dataset(*model*)

Load data from one datafile

**Parameters model** – The model to process

**Returns** xarray dataset

**Return type** xarray.Dataset

### get\_mfdataset(*model*)

Load data from the datafile list

**Parameters** model – The model to process

**Returns** xarray dataset

**Return type** xarray.Dataset

- <span id="page-59-0"></span>class o3api.plots.ProcessForTCO3(*\*\*kwargs*) Subclass of [DataSelection](#page-58-1) to calculate tco3\_zm
	- get\_ensemble\_for\_plot(*models*)

Build the ensemble of tco3\_zm models for plotting, include reference

Parameters models – Models to process for tco3\_zm

**Returns** ensemble of models, including the reference, as pd.DataFrame

**Return type** pd.DataFrame

get\_ensemble\_shifted(*data*) Shift tco3 zm data to reference year

**Parameters** data – data to process as pd.DataFrame

**Returns** shifted data points for plotting

**Return type** pd.DataFrame

get\_ensemble\_smoothed(*models*, *smooth\_win*) Smooth tco3\_zm data using boxcar

Parameters models – Models to process for tco3\_return

**Returns** smoothed data points

**Return type** pd.DataFrame

#### get\_ensemble\_stats(*data*)

Calculate Mean, Std, Median for tco3\_zm data

**Parameters** data – data to process as pd.DataFrame

**Returns** updated pd.DateFrame with stats columns

**Return type** pd.DataFrame

get\_ensemble\_yearly(*models*)

Rebin tco3\_zm data for yearly entries

**Parameters models** – Models to process for tco3\_return

**Returns** yearly data points

**Return type** pd.DataFrame

### get\_raw\_data(*model*)

Process the model to get tco3\_zm raw data

Parameters model – The model to process for tco3\_zm

**Returns** raw data points in preparation for plotting

**Return type** pandas series (pd.Series)

#### get\_raw\_data\_pd(*model*)

Process the model to get tco3\_zm raw data

Parameters model – The model to process for tco3\_zm

**Returns** raw data points in preparation for plotting

**Return type** pd.DataFrame

### get\_raw\_ensemble\_pd(*models*)

Build the ensemble of tco3\_zm models

Parameters models – Models to process for tco3\_zm

**Returns** ensemble of models as pd.DataFrame

**Return type** pd.DataFrame

#### get\_ref\_value()

Get reference value for the reference year

**Returns** reference value (tco3\_zm at reference year)

#### class o3api.plots.ProcessForTCO3Return(*\*\*kwargs*)

Subclass of *ProcessForTC03* to calculate tco3\_return

#### get\_ensemble\_for\_plot(*models*)

Build the ensemble of tco3\_return points for plotting

Parameters models – Models to process for tco3\_zm

**Returns** ensemble of models, including the mean, as pd.DataFrame

**Return type** pd.DataFrame

### get\_return\_years(*data*)

Calculate return year for every model

**Parameters data** – data to process

**Returns** return years for models

**Return type** pd.DataFrame

## class o3api.plots.ProcessForVMRO3(*\*\*kwargs*)

Subclass of [DataSelection](#page-58-1) to calculate vmro3\_zm

#### get\_plot\_data(*model*)

Process the model to get vmro3\_zm data for plotting

Parameters model – The model to process for vmro3\_zm

**Returns** xarray dataset for plotting

**Return type** xarray

# **11.3 plothelpers**

O3as help functions to create figures:

o3api.plothelpers.cleanse\_models(*\*\*kwargs*) Cleansing models from empty entries, spaces, and quotes

**Parameters** kwargs – The provided in the API call parameters

**Returns** models cleansed from empty entries, spaces, quotes

**Return type** list

o3api.plothelpers.get\_date\_range(*ds*) Return the range of dates in the provided dataset

**Parameters ds** – xarray dataset to check

**Returns** date\_min, date\_max

## o3api.plothelpers.get\_periodicity(*pd\_time*)

Calculate periodicity in the provided data

## Parameters pd\_time (pandas DatetimeIndex) – The time period

**Returns** Calculated periodicity as the number of points per year

**Return type** int

o3api.plothelpers.get\_plot\_info\_html(*\*\*kwargs*) Generate info text (HTML) for the plot

**Parameters kwargs** – The provided in the API call parameters

**Returns** information text (HTML) with legal info, parameters etc

**Return type** string

o3api.plothelpers.get\_plot\_info\_txt(*\*\*kwargs*)

Generate info text for the plot

**Parameters** kwargs – The provided in the API call parameters

**Returns** information text with legal info, parameters etc

**Return type** string

o3api.plothelpers.get\_plot\_params(*\*\*kwargs*)

Get plot parameters

**Parameters** kwargs – The provided in the API call parameters

**Returns** plot\_params with added input parameters

**Return type** string

o3api.plothelpers.set\_figure\_attr(*fig*, *\*\*kwargs*) Configure the figure attributes

**Parameters**

- $fig Figure$  instance
- kwargs The provided in the API call parameters

**Returns** none

o3api.plothelpers.set\_filename(*\*\*kwargs*)

Set file name

**Parameters** kwargs – The provided in the API call parameters

**Returns** file\_name with added input parameters (no extension given!)

**Return type** string

## **Data skimming for ozone assessment.**

**o3skim** is an open source project and Python package that provides the tools to pre-process, standardize and reduce ozone data from [netCDF](http://www.unidata.ucar.edu/software/netcdf) models to simplify and speed up ozone data transfer and plot.

## **CHAPTER**

# **TWELVE**

# **GETTING STARTED**

- Which *[First steps](#page-64-0)* you need to start.
- How to use *[o3norm](#page-65-0)* to standardize your models.
- How to use  $o3$ *skim* to reduce your models.

# <span id="page-64-0"></span>**12.1 First steps**

## **12.1.1 Prerequisites**

This software is shipped as **python3** package, therefore you need to have python3 and pip installed. If not, please check [pip documentation](https://indigo-dc.gitbook.io/udocke) to find out how to install and run **pip** in your system with at least the following versions:

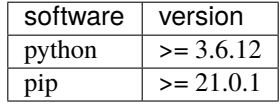

**Note:** Non admin rights? Check how to run [conda](https://docs.conda.io/en/latest) in your machine.

# **12.1.2 Installation**

Once **python3** and **pip** are running in your system, download the package and install it using pip:

```
$ git clone https://git.scc.kit.edu/synergy.o3as/o3skim.git
Cloning into 'o3skim'...
...
$ cd o3skim
$ pip install .
...
Successfully installed o3skim-0.4.0
```
# <span id="page-65-0"></span>**12.2 o3norm**

You can standardize a dataset from any sources using the provided command **o3norm** when installing the package.

```
usage: o3norm [-h] [-v {DEBUG,INFO,WARNING,ERROR,CRITICAL}] [-t TARGET]
              (--tco3_zm | --vmro3_zm)
              {CCMI-1,ECMWF,ESACCI,SBUV} ...
```
This command loads the model from the specified sources and produces an standardized [netCDF](https://www.unidata.ucar.edu/software/netcdf) output with the following structure:

```
Dimensions: (lat: , lon: , plus : , time: )Coordinates:
 * time (time) datetime64[ns] ____-____ ... ____-__-__T__:__:__
 * plev (plev) float64 ___._ \cdots ___._
 * lon (lon) float64 ___._ ... ___._
 * lat (lat) float64 _____ ... _____
Data variables:
   tco3_zm (time, lon, lat) float64 __
   vmro3_zm (time, plev, lon, lat) float64 __
   ...
Attributes:
   <The original dataset attributes>
```
This can help you to work easier with multiple sources having a common data structure for your data.

The usage is very simple, call the **o3norm** command followed by the specific model type you would like to load as a *Sub-command*. Note that there are general optional arguments common to all source types (for example –target) and specific to each source type (for example –delimiter in the case of SBUV).

```
positional arguments (Sub-commands):
 {CCMI-1,ECMWF,ESACCI,SBUV}
                    Sub-commands
   CCMI-1 CCMI-1 Source input
   ECMWF ECMWF Source input
   ESACCI ESACCI Source input
   SBUV Source input
optional arguments:
 -h, --help show this help message and exit
 -v {DEBUG,INFO,WARNING,ERROR,CRITICAL}, --verbosity {DEBUG,INFO,WARNING,ERROR,CRITICAL}
                    Sets the logging level (default: INFO)
 -t TARGET, --target TARGET
                    Target netCDF file (default: o3data)
 --tco3_zm    Standardization for total column ozone
 --vmro3_zm Standardization for volume mixing ratio ozone
```
You can use the *optional argument* **–help** to see the *Command* and *Sub-command* instructions. For example, to see the options available for the *CCMI-1* you can use:

```
$ o3norm CCMI-1 --help
usage: o3norm CCMI-1 [-h] [--time TIME] [--plev PLEV] [--lat LAT] [--lon LON]
                    variable paths [paths ...]
...
```
As last example, the following commands shows how to produce an output of standardized [netCDF](https://www.unidata.ucar.edu/software/netcdf) files at the file *mydata.nc* using the files provided from a CCMI-1 source:

```
$ o3norm --tco3_zm -t mydata.nc CCMI-1 toz Ccmi/some_path/*.nc
$ o3norm --vmro3_zm -t mydata.nc CCMI-1 vmro3 Ccmi/some_path/*.nc
...
```
See the first command loads the **toz** from the source as **tco3\_zm** and the second the **vmro3** as **vmro3\_zm**. Both commands are targeting the file *mydata.nc*, therefore that file will contain the information about the 2 variables.

# <span id="page-66-0"></span>**12.3 o3skim**

You can reduce an output dataset produced by **o3norm** using the provided command **o3skim** when installing the package.

```
usage: o3skim [-h] [-v {DEBUG,INFO,WARNING,ERROR,CRITICAL}] [-o OUTPUT]
              [--lon_mean] [--lat_mean] [--year_mean]
              paths [paths ...]
```
This command loads the model from the specified paths and produces a set of standardized [netCDF](https://www.unidata.ucar.edu/software/netcdf) files. The output data are splitted into one file per variable at the original dataset. For example, skimming a dataset with **tco3\_zm** and **vmro3\_zm** produces the following output at the specified folder:

```
$ tree output_folder
output_folder/
  tco3_zm.nc
   vmro3_zm.nc
```
The structure of each output file will depend on the variable it contains (for example, tco3\_zm does not contain *plev* coordinates) and the skimming operations performed (for example, lon\_mean reduces the *lon* coordinate). This reduces the transference size by transferring only the files with the intended variables.

The usage is quite simple, call the **o3skim** command followed by the operations you would like to performed as *optional arguments* and with the paths to the dataset you would like to reduce.

```
positional arguments:
 paths Paths to netCDF files with the data to skim
optional arguments:
 -h, --help show this help message and exit
 -v {DEBUG,INFO,WARNING,ERROR,CRITICAL}, --verbosity {DEBUG,INFO,WARNING,ERROR,CRITICAL}
                     Sets the logging level (default: INFO)
 -o OUTPUT, --output OUTPUT
                     Folder for output files (default: .)
operations:
 --lon_mean Longitudinal mean across the dataset
 --lat_mean Latitudinal mean across the dataset
 --year_mean Time average across the year
```
As an example, the following command shows how to reduce a dataset running an average mean over the latitude and longitude coordinates at the folder *skimmed\_model*:

```
$ o3skim -o skimmed_model --lon_mean --lat_mean mydata.nc
...
$ tree skimmed_model
skimmed_model/
L
  tco3_zm.nc
```
From this example, we can foreseen that the original dataset *mydata.nc* contained only **tco3\_zm** information. The expected structure for the *tco3\_zm.nc* dataset would be as follows:

```
Dimensions: (time: _)
Coordinates:
 * time (time) datetime64[ns] ____-___ ... ____-__-__T__:__:__
Data variables:
   tco3_zm (time) float64 __
Attributes:
   <The original dataset attributes>
```
## **CHAPTER**

# **THIRTEEN**

# **DEVELOPER GUIDE**

- Check the *[First steps](#page-64-0)* before start.
- Check the *[Package index](#page-68-0)* to learn about the functions.
- Check the *[Test guidelines](#page-70-0)* to extend the functionality.

# <span id="page-68-0"></span>**13.1 Package index**

O3as package with utilities to handle ozone data skimming.

#### o3skim.process(*dataset*, *actions*)

Function in charge of processing the list of o3skim operations to the ozone variables dataset. The available list of operations to perform are:

**lon\_mean** Longitudinal mean accross the dataset.

lat mean Latitudinal mean accross the dataset.

Note that multiple operations can be concatenated. For example using the list ['lon mean', 'lat mean'] as actions parameter input would perform a longitudinal mean followed afterwards by a latitudinal mean before returning the result.

#### **Parameters**

- dataset (xarray.Dataset) Original o3 dataset where to perform operations.
- actions  $(list)$  List of operation names to perform.

**Returns** Dataset after processing listed operations.

**Return type** xarray.Dataset

o3skim.save(*dataset*, *target*, *split\_by=None*)

Function in charge of saving the input dataset into the file system using an specified time range. The available type of output file formats are:

*None* Output file format is {target}.nc

**year** Output file format is  $\{ \text{target} \}$ <sub>-</sub>{y+01}.nc

**decade** Output file format is  $\{ \text{target} \}$  ${y} - \{y+10\}$ .nc

#### **Parameters**

- dataset (xarray.DataSet) DataSet to save in the target.
- target  $(str)$  Location where to save followed by the name prefix.

• split\_by  $(str, optional)$  – Type of saving format to apply.

## **13.1.1 o3skim loads**

Module in charge of model data loading.

o3skim.loads.ccmi(*variable*, *paths*)

Loads and returns a CCMI-1 DataArray model and the dataset attributes.

### **Parameters**

- variable  $(str)$  Variable to load from the dataset.
- paths  $(str \ or \ [str]$  Paths expression to the dataset netCDF files.

**Returns** Standardized DataArray.

**Return type** (xarray.DataArray, dict)

## o3skim.loads.ecmwf(*variable*, *paths*)

Loads and returns a ECMWF DataArray model and the dataset attributes.

### **Parameters**

- variable  $(str)$  Variable to load from the dataset.
- paths  $(str \ or \ [str]$  Paths expression to the dataset netCDF files.

**Returns** Standardized DataArray.

**Return type** (xarray.DataArray, dict)

## o3skim.loads.esacci(*variable*, *time\_position*, *paths*)

Loads and returns a ESACCI DataArray model and the dataset attributes. Note the name structure is composed by sections: For example: ESACCI-OZONE-L3S-TC-MERGED-DLR\_1M-20010302-fv0100. Therefore is needed to indicate the position in the string for the dataset time (7 or -2 for the case above).

### **Parameters**

- variable  $(str)$  Variable to load from the dataset.
- time\_position  $(int)$  Name position for the dataset time.
- paths  $(str \ or \ [str]$  Paths expression to the dataset netCDF files.

**Returns** Standardized DataArray.

### **Return type** (xarray.DataArray, dict)

### o3skim.loads.sbuv(*textfile*, *delimiter*)

Loads and returns a SBUV DataArray model and the dataset attributes. Note SBUV models do not have longitude coordinate.

## **Parameters**

- textfile  $(str)$  Location to the textfile with model information.
- delimiter  $(str \ or \ [str])$  Delimiter character for row values on the table.

**Returns** Standardized DataArray.

**Return type** (xarray.DataArray, {})

## **13.1.2 o3skim normalization**

Module in charge of dataset normalization when loading models.

```
o3skim.normalization.run(datarray, variable, **coords)
     Standardizes a DataArray.
```
**Returns** Standardized DataArray.

**Return type** xarray.DataArray

## **13.1.3 o3skim operations**

Module in charge of implementing the o3skim operations.

o3skim.operations.run(*name*, *dataset*)

Main entry point for operation call on o3skimming functions:

**lon\_mean** Longitudinal mean across the dataset.

lat mean Latitudinal mean across the dataset.

**year\_mean** Time coordinate averaged by year.

#### **Parameters**

- name  $(str)$  Operation name to perform.
- dataset (xarray.Dataset) Original o3 dataset where to perform operations.

**Returns** Dataset after processing the specified operation.

**Return type** xarray.Dataset

# <span id="page-70-0"></span>**13.2 Test guidelines**

Testing is based on [sqa-baseline](https://indigo-dc.github.io/sqa-baseline/) criteria, [tox](https://tox.readthedocs.io/en/latest/) automation is used to simplify the testing process.

To install it with pip use:

\$ pip install tox

To run unit and functional tests together with reports use:

```
$ tox
...
clean: commands succeeded
stylecheck: commands succeeded
bandit: commands succeeded
docs: commands succeeded
py36: commands succeeded
report: commands succeeded
...
```
The last coverage report output is produced at **htmlcov** which can be displayed in html format accessing to **index.html**.

The last Pep8 report produced by flake8 at the output file **flake8.log**.

However, you can also run different test configurations using different tox environments:

# **13.2.1 Code Style [QC.Sty]**

Test pep8 maintenance style conventions based on pylint format. To run stylecheck use:

```
$ tox -e stylecheck
...
stylecheck: commands succeeded
...
```
# **13.2.2 Unit Testing [QC.Uni]**

All unit tests are placed inside the package (./o3skim/test). This helps to test easily functions at low level and ensure the functions have the expected behavior. To run unit tests use:

```
$ tox -e unittesting
...
unittesting: commands succeeded
...
```
This environment also provide a coverage term report for the tests. The design of Unit Tests is based on the python [unittest](https://tox.readthedocs.io/en/latest/) framework, a simple and extended test framework which ships by default together with python.

The usage is very simple and straight forward for simple tests, but the difficulty to parametrize and combine multiple test fixtures makes it not suitable for Black-Box testing without a very complex customization.

# **13.2.3 Functional Testing [QC.Fun]**

Located inside tests package folder (./tests). Functional testing is used to test the system from a general overview of the application. To run functional tests use:

```
$ tox -e functional
...
functional: commands succeeded
...
```
This environment also provide a coverage term report for the tests. The framework used is [pytest](https://docs.pytest.org/en/stable/) to provide a simple syntax to test all possible combinations from the user point of view.

Pytest detects directly all tests following the [test\\_discovery](https://docs.pytest.org/en/reorganize-docs/new-docs/user/naming_conventions.html) naming conventions. Therefore all functional tests should be located on the **tests** folder at the package root and start with **test**. For example *test\_sources.py*.

More than 500 test combinations are generated using which otherwise might not be feasible using other python test frameworks.
### **13.2.4 Security [QC.Sec]**

Security checks are performed by [bandit,](https://pypi.org/project/bandit/) a tool designed to find common security issues in Python code. To run security checks use:

```
$ tox -e functional
...
functional: commands succeeded
...
```
#### **13.2.5 Documentation [QC.Doc]**

Documentation is build using [sphinx,](https://www.sphinx-doc.org/en/master/) a tool designed to create documentation based on code. To run documentation build checks use:

```
$ tox -e docs
...
docs: commands succeeded
...
```
The HTML pages are build inside in docs/\_build.

#### **CHAPTER**

## **FOURTEEN**

## **AUTHORS**

- [@T.Kerzenmacher](https://git.scc.kit.edu/px5501) Data scientist at [KIT-IMK](https://www.imk.kit.edu/english/index.php)
- [@V.Kozlov](https://git.scc.kit.edu/eo9869) Code developer at [KIT-SCC](https://www.scc.kit.edu/en/index.php)
- [@B.Esteban](https://git.scc.kit.edu/zr5094) Code developer at [KIT-SCC](https://www.scc.kit.edu/en/index.php)

#### **CHAPTER**

# **FIFTEEN**

## **INDICES AND TABLES**

- genindex
- modindex
- search

## **PYTHON MODULE INDEX**

#### o

o3api, [53](#page-56-0) o3api.api, [53](#page-56-1) o3api.plothelpers, [57](#page-60-0) o3api.plots, [55](#page-58-0)  $o3$ skim,  $65$ o3skim.loads, [66](#page-69-0) o3skim.normalization, [67](#page-70-0) o3skim.operations, [67](#page-70-1)

### **HTTP ROUTING TABLE**

/apiinfo

GET /apiinfo, [49](#page-52-0)

#### /data

GET /data, [49](#page-52-1) POST /data/tco3\_return, [50](#page-53-0) POST /data/tco3\_zm, [49](#page-52-2)

### /models

GET /models, [50](#page-53-1) GET /models/{model}, [50](#page-53-2) POST /models/plotstyle, [51](#page-54-0)

### /plots

GET /plots, [51](#page-54-1) POST /plots/tco3\_return, [51](#page-54-2) POST /plots/tco3\_zm, [51](#page-54-3)

### **INDEX**

# C

ccmi() (*in module o3skim.loads*), [66](#page-69-1) cleanse\_models() (*in module o3api.plothelpers*), [57](#page-60-1)

### D

DataSelection (*class in o3api.plots*), [55](#page-58-1) Dataset (*class in o3api.plots*), [55](#page-58-1)

## E

ecmwf() (*in module o3skim.loads*), [66](#page-69-1) esacci() (*in module o3skim.loads*), [66](#page-69-1)

### G

get\_api\_info() (*in module o3api.api*), [53](#page-56-2) get\_data\_tco3\_return() (*in module o3api.api*), [53](#page-56-2) get\_data\_tco3\_zm() (*in module o3api.api*), [53](#page-56-2) get\_data\_types() (*in module o3api.api*), [53](#page-56-2) get\_data\_vmro3\_zm() (*in module o3api.api*), [53](#page-56-2) get\_dataset() (*o3api.plots.Dataset method*), [55](#page-58-1) get\_dataslice() (*o3api.plots.DataSelection method*), [55](#page-58-1) get\_date\_range() (*in module o3api.plothelpers*), [57](#page-60-1) get\_ensemble\_for\_plot() (*o3api.plots.ProcessForTCO3 method*), [56](#page-59-0) get\_ensemble\_for\_plot() (*o3api.plots.ProcessForTCO3Return method*), [57](#page-60-1) get\_ensemble\_shifted() (*o3api.plots.ProcessForTCO3 method*), [56](#page-59-0) get\_ensemble\_smoothed() (*o3api.plots.ProcessForTCO3 method*), [56](#page-59-0) get\_ensemble\_stats() (*o3api.plots.ProcessForTCO3 method*), [56](#page-59-0) get\_ensemble\_yearly() (*o3api.plots.ProcessForTCO3 method*), [56](#page-59-0) get\_mfdataset() (*o3api.plots.Dataset method*), [55](#page-58-1) get\_model\_detail() (*in module o3api.api*), [53](#page-56-2) get\_models\_info() (*in module o3api.api*), [53](#page-56-2) get\_models\_list() (*in module o3api.api*), [54](#page-57-0) get\_periodicity() (*in module o3api.plothelpers*), [58](#page-61-0) get\_plot\_data() (*o3api.plots.ProcessForVMRO3 method*), [57](#page-60-1)

get\_plot\_info\_html() (*in module o3api.plothelpers*), [58](#page-61-0) get\_plot\_info\_txt() (*in module o3api.plothelpers*), [58](#page-61-0) get\_plot\_params() (*in module o3api.plothelpers*), [58](#page-61-0) get\_plot\_style() (*in module o3api.api*), [54](#page-57-0) get\_plot\_types() (*in module o3api.api*), [54](#page-57-0) get\_raw\_data() (*o3api.plots.ProcessForTCO3 method*), [56](#page-59-0) get\_raw\_data\_pd() (*o3api.plots.ProcessForTCO3 method*), [56](#page-59-0) get\_raw\_ensemble\_pd() (*o3api.plots.ProcessForTCO3 method*), [56](#page-59-0) get\_ref\_value() (*o3api.plots.ProcessForTCO3 method*), [57](#page-60-1) get\_return\_years() (*o3api.plots.ProcessForTCO3Return method*), [57](#page-60-1)

### M

module o3api, [53](#page-56-2) o3api.api, [53](#page-56-2) o3api.plothelpers, [57](#page-60-1) o3api.plots, [55](#page-58-1) o3skim, [65](#page-68-1) o3skim.loads, [66](#page-69-1) o3skim.normalization, [67](#page-70-2) o3skim.operations, [67](#page-70-2)

### O

o3api module, [53](#page-56-2) o3api.api module, [53](#page-56-2) o3api.plothelpers module, [57](#page-60-1) o3api.plots module, [55](#page-58-1) o3skim module, [65](#page-68-1) o3skim.loads module, [66](#page-69-1)

```
o3skim.normalization
   module, 67
o3skim.operations
   module, 67
```
### P

plot() (*in module o3api.api*), [54](#page-57-0) plot\_json() (*in module o3api.api*), [54](#page-57-0) plot\_tco3\_return() (*in module o3api.api*), [54](#page-57-0) plot\_tco3\_zm() (*in module o3api.api*), [54](#page-57-0) plot\_vmro3\_zm() (*in module o3api.api*), [54](#page-57-0) process() (*in module o3skim*), [65](#page-68-1) ProcessForTCO3 (*class in o3api.plots*), [56](#page-59-0) ProcessForTCO3Return (*class in o3api.plots*), [57](#page-60-1) ProcessForVMRO3 (*class in o3api.plots*), [57](#page-60-1)

# R

run() (*in module o3skim.normalization*), [67](#page-70-2) run() (*in module o3skim.operations*), [67](#page-70-2)

# S

save() (*in module o3skim*), [65](#page-68-1) sbuv() (*in module o3skim.loads*), [66](#page-69-1) set\_figure\_attr() (*in module o3api.plothelpers*), [58](#page-61-0) set\_filename() (*in module o3api.plothelpers*), [58](#page-61-0)

### T

to\_pd\_dataframe() (*o3api.plots.DataSelection method*), [55](#page-58-1) to\_pd\_series() (*o3api.plots.DataSelection method*), [55](#page-58-1)